Министерство науки и высшего образования Российской Федерации Федеральное государственное автономное образовательное учреждение высшего образования

«Российский государственный профессионально-педагогический университет»

# РАЗРАБОТКА БАЗЫ ДАННЫХ ПО ВНУТРЕННЕМУ ВСПОМОГАТЕЛЬНОМУ УЧЕТУ АРХИВНЫХ ДОКУМЕНТОВ В ГОСУДАРСТВЕННОМ АРХИВЕ АДМИНИСТРАТИВНЫХ ОРГАНОВ СВЕРДЛОВСКОЙ ОБЛАСТИ

Выпускная квалификационная работа по направлению подготовки 44.03.04 Профессиональное обучение (по отраслям) профилю подготовки «Экономика и управление» профилизации «Управление документами в организации»

Идентификационный код ВКР: 108

Екатеринбург, 2019

Министерство науки и высшего образования Российской Федерации Федеральное государственное автономное образовательное учреждение высшего образования

«Российский государственный профессионально-педагогический университет» Институт гуманитарного и социально-экономического образования Кафедра документоведения, истории и правового обеспечения

> К ЗАЩИТЕ ДОПУСКАЮ: И.о. заведующего кафедрой ДПО \_\_\_\_\_\_\_\_\_\_\_И.В. Осипова « $\rightarrow$  20 г.

# РАЗРАБОТКА БАЗЫ ДАННЫХ ПО ВНУТРЕННЕМУ ВСПОМОГАТЕЛЬНОМУ УЧЕТУ АРХИВНЫХ ДОКУМЕНТОВ В ГОСУДАРСТВЕННОМ АРХИВЕ АДМИНИСТРАТИВНЫХ ОРГАНОВ СВЕРДЛОВСКОЙ ОБЛАСТИ

Выпускная квалификационная работа по направлению подготовки 44.03.04 Профессиональное обучение (по отраслям)

профилю подготовки «Экономика и управление» профилизации «Управление документами в организации»

Идентификационный код ВКР: 108

Исполнитель: студент группы УД-402п А.В. Середкина Руководитель: доцент кафедры ДПО, канд. ист. наук С.Л. Разинков

Нормоконтролер: ассистент кафедры ДПО А.Е. Новосёлова

Екатеринбург, 2019

# СОДЕРЖАНИЕ

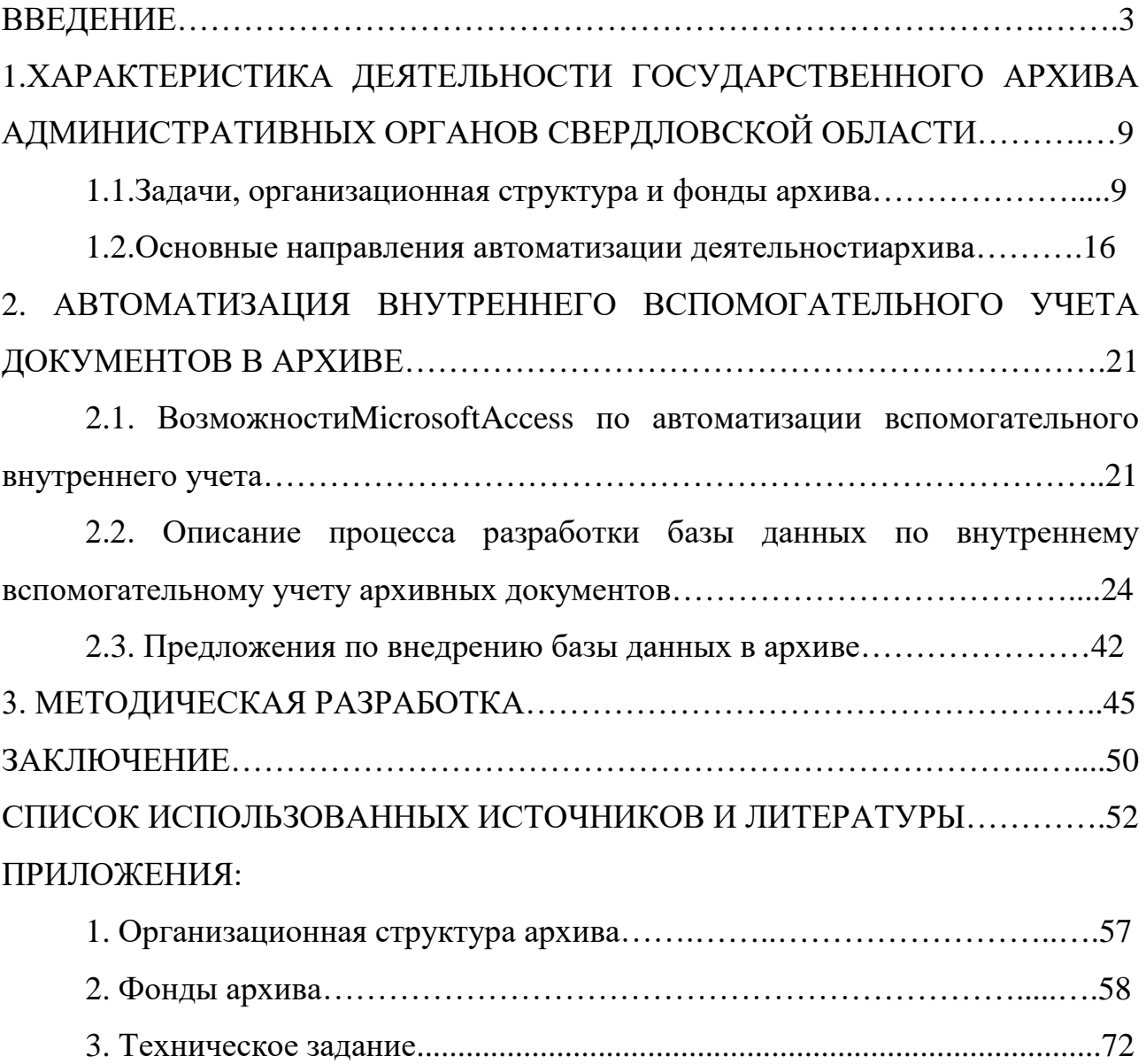

### ВВЕДЕНИЕ

Автоматизация архивного дела начиналась с создания единых баз данных для регистрации архивных документов вместе с их атрибутами. Основной целью такой автоматизации было ускорение поиска оригиналов документов по их параметрам – выбрав документ в такой электронной картотеке, можно было узнать его физическое расположение (помещение, ряд, стеллаж, полку и т.д.). Сейчас же, автоматизацияогромный процесс развития машинного производства, где ранее выполняемые функции человека, передаются приборам и всевозможным компьютерным устройствам.

Скорость поиска в электронной базе значительно отличается от поиска в бумажной картотеке или регистрационном журнале. Такие системы являлись обособленными элементами информационной инфраструктуры компании, и не входили в единый процесс автоматизации делопроизводства, но значительно упрощали работу компаний.

Вместе с автоматизированными системами архивного дела появлялись системы электронных архивов документов. Важной особенностью такого направления стал упор на автоматизацию доступа к электронным образам документов. В рамках этого направления появилисьследующиевозможности:

- Быстрый поиск документов по любому реквизиту;
- Упрощенная система;

• Удаленный доступ к электронным версиям архивных документов не только архивариуса, но и других сотрудников организации, в соответствии с их правами и полномочиями.

Современные системы архивного дела позволяют автоматизировать все задачи архивного дела с использованием электронных сдаточных описей, дел и других объектов архивного дела.

Компьютерные программы помогают работать с текстом, таблицами, графиками, рисунками, позволяют создавать электронные архивы документов, обеспечивают движение документов внутри и вне организации, их регистрацию и контроль. Особенность текущей ситуации в нашей стране в отношении электронных документов характеризуется следующим:

• Переход от бумажных документов к электронным, благодаря чему обеспечивается слаженная работа всех подразделений компании;

• Электронное управление документами с помощью систем электронного документооборота. Объединяются возможности управления документами и процессами. Это означает, что вскоре они начнут поступать в архивы.

Преимущества, которые получит ГААОСО от использования автоматизированной системы:

1) Автоматизированная информационная система использует компьютер, чтобы обрабатывать данные. Такие системы могут выполнять свои функции без человеческого вмешательства и работать на очень быстрых скоростях с большой точностью;

2) Улучшение качества или повышение предсказуемости качества;

3) Установка автоматизации операций в целях сокращения времени цикла.

Сейчас на рынке существует большое количество решений для автоматизации практически любой деятельности организаций.

Нельзя сказать, что каждое из этих решений идеально будет внедрено в деятельность компаний. В основном, стандартные решения автоматизации способны удовлетворить многие, но не все требования организаций. Конечно же, каждый производитель систем автоматизации будет говорить о том, что его продукт самый удобный, функциональный, современный и эффективный. В независимости от отрасли, или сферы ведения хозяйственной деятельности одно и тоже готовое средство может оказаться излишне функциональным – в лучшем случае, или иметь изъян в виду своей ограниченности.

Сама автоматизация решает не весь спектр работ, а только определенную часть. Большое количество задач организации являются рутинными, которые без проблем можно возложить на «плечи систем автоматизации». При этом повысив уровень эффективности работы персонала, сокращения временных и финансовых издержек, а самое главное иметь возможность сосредоточения на основных бизнес процессах предприятия.

Именно поэтому, актуальностью данной темы является повышение качества работы сотрудников ГААОСО, также упрощение ввода данных и снижение прямых человеческих затрат.

Объект исследования: учет документов, как направление деятельности архива.

Предмет исследования: автоматизация учета документов государственного архива.

Цель: разработать базу данных для внутреннего вспомогательного учета документов в Государственном архиве административных органов Свердловской области.

Задачи:

1. Рассмотреть функции ГААОСО, а также его фонды и источники комплектования;

2. Доказать возможность автоматизации деятельности ГААОСО;

3. Описать процесс разработкибазыданных для внутреннего вспомогательного учета документов ГААОСО в СУБД Microsoft Access;

4. Внести предложения по внедрению разработанной программыв деятельность организации.

Анализ изученности темы:

1. Работы, посвященные теории и практике архивного дела Цеменковой С.И.<sup>[1](#page-5-0)</sup> и Архиповой Т.Г.<sup>[2](#page-5-1)</sup>. Данные работы помогают разобрать вопросы, связанные с историей архивного дела, а также отражают положительный опыт организации работы с документами, рассказывают историю появления и развития в России архивов и архивного дела. Как она

<span id="page-5-0"></span> $\begin{array}{c}\n\hline\n\hline\n\hline\n\hline\n\hline\n\end{array}$ <sup>1</sup>Цеменкова С.И. Архивоведение. История архивов России с древнейших времен до начала ХХ века: учебное пособие для СПО. Москва: Юрайт, 2018. 153 с.

<span id="page-5-1"></span><sup>2</sup> Архипова Т.Г., Малышева Е.П. Организация государственных учреждений в России. 1917-2013 гг. Москва: РГГУ, 2014. 557 с.

менялась из года в год, развивалась сеть архивов в Русском централизованном государстве, а также накапливался огромный опыт. Мною проанализированы виды управленческих документов,которые особенно важны для решения определенных организационных задач.

2. Книги и пособия по проектированию баз данных Емельяновой Н.З.<sup>[1](#page-6-0)</sup>, ГолышевойА.В.<sup>[2](#page-6-1)</sup> и ГерасименкоВ.А.<sup>[3](#page-6-2)</sup>. Книги содержат информацию о создании баз данных, проектировании, а также классификации структуры автоматизированных информационных систем. В ВКР были использованы понятия и определения, рассмотрена роль предметной области, освоены базовые навыки и приемы, необходимые для уверенной работы. А также особое внимание уделяется стратегиям проектирования автоматизированных информационных систем. Благодаря ним мы научились создавать базы данных.

3. Статьи, посвященные автоматизации работы архива Акимовой $\Gamma$ . $\Pi$ .<sup>[4](#page-6-3)</sup> и ХлебенскихЛ.В. <sup>[5](#page-6-4)</sup>. Статьи рассказывают о преимуществах автоматизации, а также приведены примеры некоторых автоматизированных систем. Использовались требования к автоматизации архивного дела в государственных, коммерческих и некоммерческих организациях в РФ, также был взят обзор существующих на рынке систем, описана реализация системы электронного архива, разработанного авторами, рассматривались плюсы и минусы автоматизации, а также эффективности внедрения, благодаря которым мы приняли решение о создании баз данных.

<span id="page-6-0"></span> $\begin{array}{c}\n\hline\n\hline\n\hline\n\hline\n\hline\n\end{array}$ <sup>1</sup> Емельянова Н.З., Партыка Т.Л., Попов И.И. Основы построения автоматизированных информационных систем: учебное пособие. Москва: ФОРУМ: ИНФРА-М, 2007. 126 с.

<span id="page-6-1"></span><sup>&</sup>lt;sup>2</sup> Голышева А.В., Клеандрова И.А., Прокди Р.Г. Access 2007 без воды. Все, что нужно для уверенной работы. Москва: Наука и техника, 2017. 192 c.

<span id="page-6-2"></span> $\rm ^3$ Герасименко В.А. Защита информации в автоматизированных системах обработки данных. Москва: Энергоатомиздат, 1994. 437 с.

<span id="page-6-3"></span><sup>4</sup> Акимова Г.П., Пашкин М.А., Пашкина Е.В., Скорнякова С.С. Автоматизация архивного дела в организации // Труды ИСА РАН. Т.62. 2012. №3. С. 15-24.

<span id="page-6-4"></span><sup>&</sup>lt;sup>5</sup> Хлебенских Л.В., Зубкова М.А., Саукова Т.Ю. Автоматизация производства в современном мире // Молодой ученый, 2017. №16. С. 308-311

Таким образом, в литературе недостаточно отражены конкретные предложения по проектированию баз данных в архиве. Что позволяет нам разобраться в этой теме самостоятельно.

Анализ источников:

1. Федеральные законы и подзаконные акты, посвященные регламентации архивного хранения.Федеральный закон «Об архивном деле в Российской Федерации»<sup>[1](#page-7-0)</sup>, а также Правила организации хранения, комплектования, учета и использования документов Архивного фонда Российской Федерации и других архивных документов в государственных и муниципальных архивах, музеях и библиотеках, организациях Российской академии наук от 18 января [2](#page-7-1)007 г. № 19<sup>2</sup>. Данные акты показывают нам, как регулируется деятельность в сфере организации хранения, комплектования, учета и использования документов Архивного фонда Российской Федерации. Помогают проследить с чего началось строение такой широкой организации, как ГААОСО.

2. Нормативные акты Свердловской области, касательные области ГААОСО. [Постановление Главы администрации Свердловской области](http://гааосо.рф/?page_id=485)  «Об [образовании Государственного архива административных органов](http://гааосо.рф/?page_id=485)  [Свердловской области»](http://гааосо.рф/?page_id=485)<sup>[3](#page-7-2)</sup> от 29.06.1992 г. № 118. Постановление Правительства [Свердловской области «О создании государственных казенных учреждений](http://гааосо.рф/?page_id=1561)  Свердловской области - [областных государственных архивов путем изменения](http://гааосо.рф/?page_id=1561)  [типа существующих государственных бюджетных учреждений Свердловской](http://гааосо.рф/?page_id=1561) 

<span id="page-7-0"></span> $1$ Об архивном деле в Российской Федерации: Федеральный закон от 22.10.2004 № 125-ФЗ // Российская газета. 2004. 27 октября.

<span id="page-7-1"></span> $^{2}$ Правила организации хранения, комплектования, учета и использования документов Архивного фонда Российской Федерации и других архивных документов в государственных и муниципальных архивах, музеях и библиотеках, организациях Российской академии наук: утв. приказом Министерства культуры и массовых коммуникаций РФ от 18.01.2007 № 19 // Российская газета. 2009. 18 января

<span id="page-7-2"></span><sup>3</sup> [Об образовании Государственного архива административных органов Свердловской](http://гааосо.рф/?page_id=485)  [области»: Постановление Главы администрации Свердловской области](http://гааосо.рф/?page_id=485) от 29.06.1992 № 118 // Российская газета.1992. 1 июля.

области — [областных государственных архивов Свердловской области»](http://гааосо.рф/?page_id=1561)<sup>[1](#page-8-0)</sup> от [14.09.2011 г. № 1223](http://гааосо.рф/?page_id=1561)-ПП. Акты, затрагивающие деятельность государственных архивов, а также регулирующие их полномочия.

3. Локально-нормативные акты ГААОСО. Устав ГКУСО [«ГААОСО»](http://гааосо.рф/?page_id=191). Закрепляет цели, предмет и вид деятельности архива, организацию его деятельности и контроль. Помогает проследить структуру архива, его назначение и деятельность.

Таким образом, по автоматизации производства источников немного, в основном это документы, относящиеся к архивному делу или косвенно затрагивающие некоторые аспекты автоматизированных систем.

Методы работы:

I. 1) Анализ (с помощью анализа, мы узнали, какими правами и обязанностями наделен архив, а также его цели и виды деятельности)

2) Синтез (Позволил обобщить предложения по внедрению программы для упрощения работы деятельности архива)

3) Сравнение (Были сравнены плюсы и минусы преимуществ автоматизации)

4) Методы опроса(Взято интервью с главным хранителем фондов архива и директором архива)

II. Проектирование (Применялось при созданиибазы данных в MicrosoftAccessдля упрощения работы ГААОСО)

В соответствии с поставленной целью и задачей работа состоитиз введения, двух глав, которые подразделяются на параграфы, заключения, списка использованных источников и литературы, а также приложения.

<span id="page-8-0"></span> $1$  О создании государственных казенных учреждений Свердловской области областных государственных архивов путем изменения типа существующих государственных бюджетных учреждений Свердловской области — областных государственных архивов Свердловской области: Постановление Правительства Свердловской области от 14.09.2011 № 1223-ПП // Областная газета. 2011. 18 сентября.

# 1. ХАРАКТЕРИСТИКА ДЕЯТЕЛЬНОСТИ ГОСУДАРСТВЕННОГО АРХИВА АДМИНИСТРАТИВНЫХ ОРГАНОВ СВЕРДЛОВСКОЙ ОБЛАСТИ

1.1. Задачи, организационная структура и фонды архива

Государственный архив административных органов Свердловской области (ГААОСО) – единственный в России специализированный архив, который работает с документами, переданными на хранение источниками комплектования, а именно: документами Военных комиссариатов г. Екатеринбурга и Свердловской области, документами на граждан, репрессированных по политическим мотивам, проживавших на момент ареста в г. Свердловске либо в Свердловской области.

Он был создан в соответствии с Указом Президента, принято постановление Главы Администрации Свердловской области от 29 июня 1992 г. № 118 «Об образовании Государственного архива административных органов Свердловской области»<sup>[1](#page-9-0)</sup>. Наоснованииданногодокумента, 1 июля 1992 года был создан архив, вошедший вединую систему учреждений Государственной архивной службы области с непосредственным подчинением Управлению архивами Свердловской области.

ГААОСО исполняет следующие виды социально-правовых запросов граждан и организаций по документам фондов, находящимся на хранении в архиве:

• архивные справки по документам архивно-следственных дел для подтверждения факта репрессии, уточнения состава семьи, национальности, года рождения, фамилии, имени, отчества и т.п.;

<span id="page-9-0"></span>**<sup>1</sup>** Об образовании Государственного архива административных органов Свердловской области: Постановление Главы администрации Свердловской области от 29.06.1992 № 118 // Областная газета. 1992. 29 июня.

• архивные справки по материалам фильтрационно-проверочных дел для подтверждения факта пребывания в плену в годы Великой Отечественной войны (только на граждан, которые были призваны в РККА из г. Свердловска или Свердловской области, а также уроженцев Свердловской области);

• архивные справки по документам фонда Спецторга НКВД-МВД Свердловской области, подтверждающие факт приема (увольнения) на работу, для перерасчета пенсии;

• архивные справки по документам военного времени фондов Военных комиссариатов г. Свердловска и Свердловской области - для подтверждения призыва илигибели (пропажи без вести) военнослужащих в годы Великой Отечественной войны;

• архивные справки по Книге памяти военнослужащих, погибших в годы Великой Отечественной войны по Свердловской области;

• архивные справки,подтверждающие факт отсрочки от призыва на военную службу, дату призыва в Вооруженные Силы, прием (увольнение) на работу в военные комиссариаты для начисления пенсии,а такжесправки о болезнях и ранениях военнослужащих по документам послевоенного времени фондов военных комиссариатов г. Екатеринбурга и Свердловской области;

• архивные справки по '"Картотеке лиц, интернированных и мобилизованных органами СМЕРШ из стран Европы в конце Великой Отечественной войны" за 1945-1950 гг. - по запросам иностранных граждан, поступающим в ГААОСО.

Сейчас ГААОСО самостоятельное государственное учреждение, занимающееся непосредственно исполнением социально-правовыхзапросов граждан и организаций по документам фондов, находящимся на хранении вархиве, а также в свободном доступе представляющим информацию о военных делах.

Во главе архива директор - Селезнева Оксана Викторовна, потом заместитель директора по основной деятельности – Шамсумова Мария

10

Ефимовна. И заместитель директора - Рыжкова Юлия Евгеньевна. Архив состоит из следующих отделов (см. Приложение 1):

1. Отдел по работе с обращениями граждан и документационного обеспечения управления. Занимается организацией и контролем исполнения поступающих обращений в архив, в том числе и от органов. Обеспечивает организацию документооборота архива, регистрацию входящих и исходящих документов. Ежегодно составляются описи дел постоянного хранения и по личному составу. Также отдел осуществляет регистрацию и отправку поступающих запросов в архив, заверение и выдачу копий архивных документов.

2. Отдел обеспечения сохранности, учета архивных документов. Он осуществляет комплекс мероприятий по созданию нормативных условий, соблюдению нормативных режимов и надлежащую организацию хранения архивных документов, исключающих их хищение и утрату, обеспечивающих поддержание документов в нормальном физическом состоянии.

3. Отдел комплектования архивными документами. Проводит консуль тативно-методическую работу и оказывает практическую помощь организациям-источникам комплектования ГААОСО по созданию нормативной базы в сфере документального обеспечения и архивного дела, проводит ежегодные семинары для делопроизводственных служб учреждений, организует прием документов на государственное хранение.

4. Отдел научно-справочного аппарата, использования и публикации архивных документов.Работа отдела связана с созданием и совершенствованием справочно-поисковых средств к архивным документам.

5. Отдел материально-технического снабжения и управления персоналом.Основные задачи: материально-техническое и хозяйственное обеспечение деятельности архива, организация закупок, подготовка и представление руководству информационно-аналитических материалов о состоянии и перспективах развития хозяйственного обеспечения деятельности архива, обеспечение бесперебойной и безопасной эксплуатации технического

11

оборудования архива, организация охраны труда и соблюдение режима здоровых и безопасных условий труда, решение иных задач в соответствии с деятельностью архива.

6. Отдел бухгалтерии. Основные задачи: организация мероприятий по учету финансовой деятельности архива, анализ финансовой и хозяйственной деятельности архива, обеспечение бухгалтерского учета и отчетности.

Архив выполняет следующие функции:

1. Комплектование. Архив включает в себя 206 фондов. Решениями ЭПК Управления архивами Правительства Свердловской области к источникам комплектования ГААОСО отнесено 185 организаций.

2. Учет и обеспечение сохранности документов. Сохранность документов удовлетворительная, документы исполнены машинописным шрифтом и рукописно, на русском языке. Имеются документы на иностранных языках – китайском, немецком, польском, венгерском, финском, итальянском, японском, английском, французском и др.Установлентемпературновлажностный режим.

3. Создание научно-справочного аппарата к документам архива. Архив пополняется за счет документов, поступающих от граждан,а также организаций, являющихся источниками комплектования.

4. Использование хранящихся в архиве документов. Работа с запросами граждан, доступ в читальный зал, социальная поддержка граждан.Архив рассматривает запросы заявителей, поступившие при личном обращении, по почте, электронной почте, факсу, телефону и через официальный сайт архива. Тематика запросов, поступающих в архив, охватывает $^{\text{1}}$  $^{\text{1}}$  $^{\text{1}}$ : получение сведений о политических репрессиях граждан в период 1919-1989 гг., конфискация имущества, пребывание в немецком плену в годы ВОВ, прохождение военной службы, гибель, пропажа без вести, сведения о

<span id="page-12-0"></span><sup>&</sup>lt;sup>1</sup> Архивная служба Свердловской области: 95 лет: юбилейное издание // А87 Управление архивами Свердловской области. Екатеринбург: Изд-во АМБ, 2014. 180 с.

ранениях и болезни, подтверждение трудового стажа работы и т.д. Архив специализируется на следующих запросах:

- социально-правовые

- непрофильные

-тематические.

Ознакомиться с данными о использовании документов можно на рисунке 1.

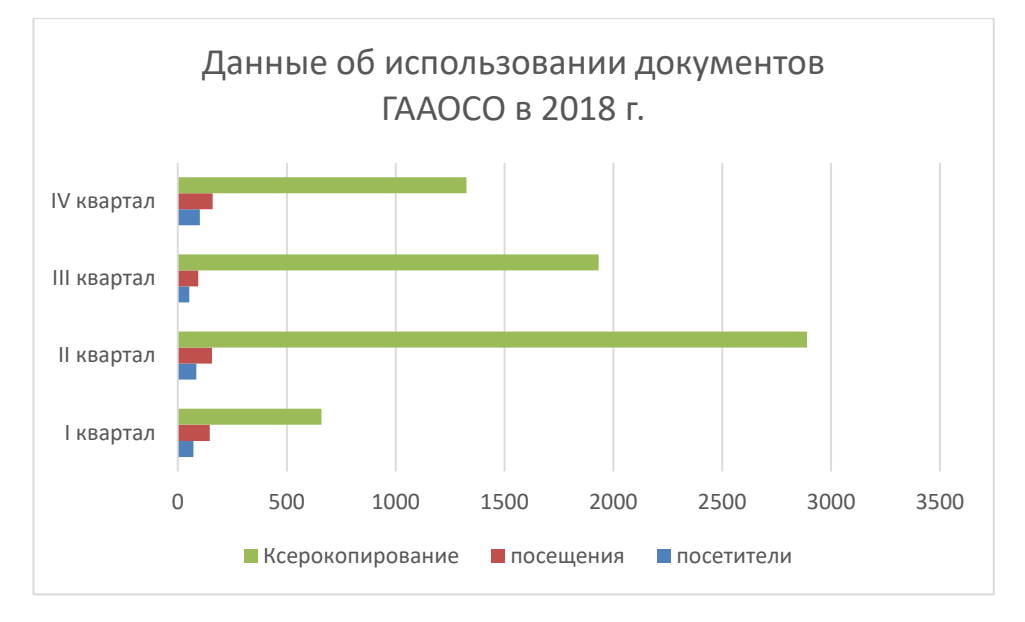

Рисунок [1](#page-13-0) – Данные об использовании документов ГААОСО в 2018 г.

Исходя из вышеперечисленных данных, можем сделать вывод о том, что количество запросов уменьшается. Это связано с тем, что люди умирают и их запросы из социально-правовых переходят в тематические.

По состоянию на 1 января 2019 года Государственный архив располагает 206 фондами, в которых хранится 132 тыс. 793 ед. хр., в том числе управленческой документации – 130 тыс. 729 ед. хр., личного происхождения – 509 ед. хр., 184 ед. хр. составляют особо ценные дела, фотодокументы – 1493 ед. хр., фоно – 4 ед. хр. 7 ед. уч., видео – 58 ед. хр. 59 ед. уч.

Сохранность документов удовлетворительная, документы исполнены машинописным шрифтом и рукописно, на русском языке. Имеются документы

<span id="page-13-0"></span><sup>1</sup> Интервью с главным хранителем фондов архива Фархутдиновой Еленой Николаевной от 13.05.2019.(не опубликовано).

на иностранных языках – китайском, немецком, польском, венгерском, финском, итальянском, японском, английском, французском и др.

Архив состоит из следующих фондов (Приложение 2), которые условно можно разделить на 4 группы:

1. Архивно-следственные дела. Это фонд государственных учреждений, фонд органов государственной безопасности. Содержат учредительные документы, приказы и распоряжения по основной деятельности.

2. Документы административных органов. Фонд органов прокуратуры, адвокатуры, МВД и милиции, военных комиссариатов, органов таможенного контроля, фонд органа по обустройству государственной границы. Содержат приказы, протоколы заседаний, сметы, годовые планы, положения административных органов.

3. Архивные коллекции. Воспоминания граждан, репрессированных по политическим мотивам и в последствии реабилитированных в установленном порядке.

4. [Фонды личного происхождения](http://гааосо.рф/?page_id=1278).Семейный фонд Квирингов. Документы, образовавшиеся в процессе жизни и деятельности трех поколений семьи Квирингов.

Таким образом, в архив содержит специфичные документы, это такие документы как, судебных и силовых органов, документы годов Великой Отечественной войны, военные приказы и распоряжения, протоколы и решения, списки репрессированных и т.д.

Система научно-справочного аппарата Государственного архива административных органов Свердловской области включает:

 Справочники краткие по фондам архива. Показывают составом и содержание фондов архива, состоят из описательных статей к каждому фонду (наименование архивного фонда, номер фонда, номер описи, количество ед. хр., аннотация о составе и видах документов) и справочного аппарата (титульный лист, содержание, предисловие, список сокращений, указатель именной, указатель географический).

 Описи дел. Предназначены для ознакомления с составом и содержанием архивных дел. Электронные образы описей дел присутствуют в автоматизированной информационной системе «Электронный архив Свердловской области» и доступны для просмотра.

 Каталоги.Систематический - межфондовый архивный справочник, в котором сведения о документах архива (текстовые и аудиовизуальные) сгруппированы по предметам, темам и отраслям человеческой деятельности в соответствии с Единым классификатором документной информации. Именной каталог. Содержит персональные сведения о бывших советских военнопленных и «окруженцах» периода Великой Отечественной войны (1941 – 1945 гг.), о лицах, прошедших «фильтрацию» после освобождения из плена или выхода из окружения; о «перебежчиках» из стран Европы (Финляндия, Польша, Румыния) на территорию СССР в 1920 – 1930-е гг.; о лицах, временно проживавших в Китае и прибывших в СССР в 1940-е годы в порядке реэмиграции и ссылочные данные (номер дела).

 Указатели именные. Содержит персональные и ссылочные данные военнопленных; красноармейцах, призванных на службу в Красной Армии; осужденных Маткожлага;красноармейцев, призванных в РККА с территории Свердловской области и попавших в плен в годы Великой Отечественной войны (1941 – 1945 гг.).

 Перечни документов. Содержат систематизированные списки архивных документов по определенной теме, составленные в процессе подготовки выставок архивных документов или публикаций архивных документов и ссылочные данные (номер фонда, описи, дела, листа).

 Базу данных.В БД внесена информация о гражданах, проживавших (в большинстве) на момент ареста на территории Уральской области, (с 1934 г. — Свердловской области), которые проходили по следственным делам органов государственной безопасности на Урале в период с 1918 г. по 1992 гг. и были подвержены репрессиям.

15

Таким образом, Государственный архив административных органов Свердловской области, уникальное в своем роде учреждение, единственный в России специализированный архив, хранящий документы административных органов, учреждений юстиции и правопорядка, широко использует содержащуюся в фондах информацию в социально-правовых, научных, научнопопулярных и просветительских целях. А также, благодаря архиву, можно осуществлять поиск информации по фамилии, имени и отчеству, месту рождения; месту жительства; национальности; партийности; образованию; месту работы; занимаемой должности; дате ареста; дате осуждения; сведениям о реабилитации; сведениям о прекращении дел.

#### 1.2. Основные направления автоматизации деятельности архива

В настоящее время оснащенность государственных архивных учреждений компьютерной техникой неравномерна, ее нельзя признать удовлетворительной. Это объясняется старыми компьютерами, нехваткой квалифицированных специалистов, недостатком программ в компьютере для обеспечения полной работы и т.д.

Почти все архивы, располагающие компьютерами сейчас создают базы данных как тематические, обеспечивающие использование документов, так и по другим направлениям деятельности архивов. В целом по архивам России эти две категории представлены в неравных долях, как по количеству БД, так и по их совокупному объему. В течение ряда лет происходило во многом стихийное развитие информатизации государственных архивных учреждений, что было обусловлено, прежде всего, отсутствием методической и программной базы для координированного и целенаправленного регулирования процессов информатизации: типового программного обеспечения (ПО) по основным направлениям деятельности архивных учреждений, методических разработок по эффективному использованию компьютерных технологий в архивном деле, стандартов описаний архивных документов в электронном формате, единого по отрасли лингвистического обеспечения (ЛО) баз и банков данных. Поэтому создание перечисленных компонентов информатизации и их внедрение в практику отвечает интересам архивных учреждений Российской Федерации. Настоящая Концепция и разрабатываемая на основе ее положений Программа информатизации позволят перейти к планомерной и методически обоснованной работе по информатизации архивного дела России.

Сейчас в ГААОСО ведется всего одна база данных «Архивный фонд» версия 5.03. Программный комплекс «Архивный фонд» - это централизованный учет всех документов Архивного фонда Российской Федерации. Он позволяет автоматизировать следующие виды деятельности:

- Ведение учета и НСА архивных документов, каталогизацию и топографирование документов, формирование отчетов по составу фондов и документов;

- Поиск объектов учета (фондов, описей, единиц учета и хранения, документов по различным реквизитам;

- Ведение списков возможных значений реквизитов объектов учета, паспортов архива и архивохранилищ, формирование отчетов, ведение списка пользователей и управление их правами;

- Импорт базы данных архива предыдущих версий;

Резервное копирование базы данных архива.

База данных «Архивный фонд» включает в себя следующие поля:

«Фонд» - содержит информацию на уровне фонда: количественные характеристики, историческую справку к документам фонда, данные о физикохимическом состоянии документов, состав научно-справочного аппарата.

«Опись» - содержит информацию о каждой введенной в программу описи.

«Дело» - содержит информацию об особо ценных документах.

«Переименования» - содержит информацию о всех переименованиях организации, учреждения – фондообразователя с момента его возникновения, вне зависимости от наличия документов за этот период.

«Движение документов» - содержит информацию о всех изменениях, происходящих в составе, объеме и состоянии документов фонда, влияющие на его количественные и качественные характеристики.

«Незадокументированные документы»

«Фондовые включения»

«Паспорт архива»

Данные заносятся в соответствии с инструкцией по работе с программным комплексом «Архивный Фонд».

Автоматизация архива – главный ключ к удобному управлению документацией предприятия. Современные технологические средства ХХI века позволяют не только усовершенствовать технологии на производстве, но и значительно облегчить саму деятельность.<sup>[1](#page-18-0)</sup> Почему же возникла идея создания упрощенной программы для работы архива? На 2 курсе своего обучения, я проходила в Государственном архиве административных органов Свердловской области практику. Мне было дано задание вводить фамилии и годырепрессированных и жертв политических репрессий в обыкновенную таблицу в Microsoft Excel. И тогда я задумалась, почему бы не попробовать создать в том же Microsoft Access программу, которая упрощала бы задачу. То есть, например, тебе нужно найти информацию по определенному человеку, но ты знаешь только год или его имя, в общем, чтобы сотрудник архива мог ввести эти данные и программа смогла бы ему выдать список по данной тематике или так же указания в каком фонде, на каком стеллаже и где хранится картотека по данному документу. Потом возникла идея создания какой-либо базы данных. И когда началась преддипломная практика, вместе с сотрудниками архива было

18

<span id="page-18-0"></span><sup>&</sup>lt;sup>1</sup> Емельянова Н.З, Партыка Т.Л., Попов И.И. Основы построения автоматизированных информационных систем: учебное пособие. Москва: ФОРУМ:ИНФРА-М, 2007. 416 с.

принято решение создать базу данных интересных документов, которая осуществляла бы поиск по каким-либо ключевым словам.

Мы считаем, что автоматизация архива нужна, так как это в первую очередь, очень удобно. Она автоматизирует работу с документами в организации, облегчает ее движение и помогает без труда найти всю информацию, а также огромный плюс в том, что она снижает нагрузку на персонал.Также это экономит бумагу, затраты на принтер и ксерокс. Электронный архив очень прост в использовании. Это простой, понятный учет, исключение потери документов, а также удобное хранение. Автоматически будет осуществляться регистрация карточек, формироваться номенклатура дел, группироваться и систематизироваться дела фондов.

Перевод ручной технологии работы с архивами на автоматизированную позволит не только существенно снизить издержки без создания дополнительных рабочих мест в службе ДОУ или архиве, но и сделать работу этих подразделений более эффективной, ускорить процесс получения информации, необходимой в принятии управленческого решения. Также это поможет значительно упростить систему поиска для ГААОСО, тем, что документы, которые относятся к выставкам, будут храниться в одной БД и не будут смешиваться с документами, относящимся к вопросам, касающихся конкретно архива.

Эффективно внедренная промышленная автоматизация гарантирует:

− улучшение качества выпускаемой продукции;

− рост производительность труда;

− повышение эффективности работы предприятия;

 $-$  рост уровня безопасности.<sup>[1](#page-19-0)</sup>

Конечно, возможно, что эта идея не приживется в архиве надолго, но попробовать внедрить её большой шаг к полной автоматизации деятельности архива.

<span id="page-19-0"></span><sup>&</sup>lt;u>1</u> <sup>1</sup> Цветаев С.С., Логачев К.И. Актуальные проблемы автоматизации промышленных предприятий // Вестник Белгородского государственного технологического университета им. В. Г. Шухова. 2012. № 1. С. 87–89.

Этапы реализации:

• Внедрение типовых модулей автоматизации деятельности государственных архивов;

• Создание информационных ресурсов архивных учреждений региона;

• Разработка программы по средствам MicrosoftAccess;

• Внедрение единого хранилища и создание централизованной системы управления объединенными электронными ресурсами.

Таким образом, возможность автоматизации архива косвенно ограничена.С одной стороны, существует уже созданная БД «Архивный Фонд», которая используется всеми архивами централизованно и нужды создавать новую базу данных нет. С другой стороны, существует необходимость в создании вспомогательной базы данных для конкретных случаев, в нашем случае, это база данных для интересных документов, а именно, документов, используемых на выставках. Поэтому для ее создания использовался именно MicrosoftAccess, так как это универсальная программа для создания баз данных любого типа.

#### $\overline{2}$ . **АВТОМАТИЗАЦИЯ** ВНУТРЕННЕГО ВСПОМОГАТЕЛЬНОГО УЧЕТА ДОКУМЕНТОВ В АРХИВЕ

2.1. Возможности MicrosoftAccess по автоматизации вспомогательного внутреннего учета

MicrosoftAccess- это мощный редактор, представляющий собой систему управления базами данных, основанными на реляционных моделях. Он использует динамическую модель обмена между сетевыми ресурсами и приложениями. При этом редактор использует продвинутые инструменты для обработки любого типа информации и представление их в виде четкой последовательной структуры.

Преимущества СУБД MicrosoftAccess:

Простой и понятный интерфейс. Приступить к работе с данной  $1_{\cdot}$ СУБД совершенно легко, даже не имея никаких особых навыков. Тем более сейчас полно книг, пособий, курсов, инструкций для того чтобы правильно разобраться в программе.

 $2^{\circ}$ Организация становится полностью управляемой. Появляется возможность ответить на любой вопрос по документам и исполнителям, осуществлять анализ и управление документационной деятельностью;

3. Практически безграничные возможности экспорта данных: данные из таблиц щелчком одной клавиши мыши можно перенести в Excel, Word, экспортировать в XML, опубликовать в PDF, не говоря уже о том, чтобы без проблем перенести выбранные объекты в другую базу данных.

 $\overline{4}$ . Стоимость СЭД, включающая стоимость покупки, лицензии, администрирования и технической поддержки. Пакет последней версии MSAccess стоит 8345 рублей. $1$ 

<span id="page-21-0"></span><sup>&</sup>lt;sup>1</sup> MS Access 2019. Лицензия [Электронный ресурс] // Режим доступа: https://store.softli ne ru/microsoft/microsoft-office-access-2019

 $5<sub>1</sub>$ Широкий выбор конструкторов для построения форм, отчетов и запросов, с помощью которых можно отфильтровать данные и вывести их в удобном виде.

6. Система автоматизации делопроизводства является носителем строго формализованной и строго документированной технологической информации о правилах и порядке работы с документами. В результате уменьшается зависимость организации от персонала как физического носителя технологических знаний и правил работы с документами;

 $7<sub>1</sub>$ Защита своих данных от утечки. Создания пароля на своей базе ланных.

Встроенный язык VBA высокого уровня.<sup>1</sup> Современный и сложный 8. язык, который может быть использован при выполнении любых действий в ходе выполнения приложения. Язык включает в себя объекты, семейства, методы, процедуры, операторы и свойства.

9. Полностью отпадают проблемы, связанные с изготовлением и пересылкой бумажных документов, а затем - в повторном вводе реквизитов и текстов полученных документов

10. Редактор SOL. Структурированный язык запросов, предназначенный для обработки реляционных баз данных.<sup>2</sup> Множество команд и действий для создания баз данных.

Недостатки:

1. MS Access относится к файл-серверным СУБД. Это означает, что вся обработка данных происходит непосредственно на компьютере. Серверная часть лишь извлекает данные и передает их по требованию. Это приводит к тому, что по локальной сети курсируют большие потоки данных, и при большом количестве пользователей, работающих с базой данных, может

<span id="page-22-0"></span><sup>&</sup>lt;sup>1</sup> Санькова Т.А. СУБД Microsoft ACCESS для начинающих: учебно-методическое пособие. Омск:СибАЛИ, 2003. 68 с.

<span id="page-22-1"></span><sup>&</sup>lt;sup>2</sup> Гурвиц, Г.М. Microsoft Access 2010. Разработка приложений на реальном примере. Москва: БХВ-Петербург, 2017. 496 с.

случиться сети. ЭТО повлечет  $3a$ собой низкую перегрузка  $\mathbf{A}$ производительность при большом количестве пользователей.

2.  $\Pi$ o Отсутствие надежных средств защиты данных. сути, используется только пароль на базе данных и пароль пользователя. Для опытного специалиста такую систему защиты можно обойти в два счета, что не гарантирует нам полной безопасности защиты данных.

3. Многопользовательский режим возможен только в одноранговой сети или в сети с файловым сервером.

 $\overline{4}$ . Для разработки нестандартного интерфейса требуется привлекать программистов.

5. Редактор запросов SQL примитивен, использовать его неудобно.

6. СУБД не бесплатная. Некоторые организации на начальном этапе формирования системы делопроизводства  $He$ МОГУТ ПОЗВОЛИТЬ  $ce6e$ приобретение и внедрение СЭД или думают, что СЭД им не по карману (хотя некоторые СЭД позволяют внедрять их поэтапно).

 $7<sub>1</sub>$ MS Access заточен под операционные системы Windows. Чтобы попытаться использовать данные, созданные в этой СУБД и в других ОС (например, LINUX), придется изрядно повозиться. Проще перенести данные в лругую СУБД.

MicrosoftOfficeAccess 2007 быстро позволяет отслеживать информацию и с легкостью создавать на ее основе отчеты с помощью улучшенного интерфейса и интерактивных средств, не требующих глубоких знаний в области баз данных. Все благодаря, программной платформе (система, обеспечивающая хранение и поиск документов, а также система обмена сообщениями), возможностям масштабирования (набор поддерживаемых платформ; максимальному числу пользователей; числу уровней вложенности структур); широкому выбору типов документов, с которыми работает система (форматы документов; поддержка работы с составными документами и несколькими версиями документа; совместное использование электронных и

обычных (бумажных) документов); возможностям контроля за прохождением документов;

Таким образом, MicrosoftOfficeAccess 2007 обеспечивает возможность легко начинать работу со встроенными базами данных, вносить в них изменения и приспосабливать к меняющимся деловым потребностям пользователя. Пользователь может собирать информацию с помощью форм электронной почты или импортировать данные из внешних приложений. Реализована возможность создания и редактирования подробных отчетов, отсортированную, отфильтрованную содержащих  $\overline{M}$ сгруппированную информацию, которая облегчит принятие более обоснованных решений. Для ГААОСО данная программа позволяет существенно упростить систему поиска данных, а также помогает избавиться от переизбытка данных, когда требуется изменить нужный параметр, не путем ввода нового, а корректировкой старого. Благодаря ней намного проще пользоваться данными и находить конкретный объект поиска. В MSAccessбудет гораздо удобнее создать вспомогательную БД для интересных документов, которая будет в общем доступе и в любой момент в нее можно будет что-то добавить или где-то скорректировать. Это значительно упростит работу архива, так как БД для интересных документов как раз будет создана для того, чтобы отсортировать документы по выставкам и объединить их в единую систему.

Описание процесса разработки базы данных по внутреннему  $2.2.$ вспомогательному учету архивных документов

Проектирование базы данных (БД) состоит из двух основных фаз: логического и физического моделирования. Во время фазы логического моделирования собираются требования.  $\mathbf{M}$ разрабатывается модель.

не зависящая от конкретной системы управления базами данных  $(CV5\mu)^{1}$ . Вовремя фазы физического моделирования конструктор создает модель, оптимизированную для конкретного приложения СУБД; именно эта модель реализуется на практике.

Процесс проектирования БД состоит из следующих этапов:

1. сбор информации (определение как будет использоваться база данных, и какая информация будет в ней храниться);

2. идентификация объектов (определение атрибутов - столбцов и записей - строк в таблице базы данных);

3. моделирование объектов (создание базы данных, удовлетворяющей требованиям архива);

4. идентификация типов информации для каждого объекта (определение свойств объектов: число, дата, текст и т.д);

5. идентификация отношений (связей между таблицами);

6. нормализация (процесс удаления избыточных данных из базы данных; каждый элемент данных должен храниться в базе в одном и только в одном экземпляре). Нормализация повышает быстродействие, ускоряет сортировку уменьшает количество индексов, ускоряет операции вставки и обновления.

7. преобразование к физической модели;

8. создание базы данных для интересных документов.

Этапы  $1-6$ образуют **фазу** логического моделирования. Этапы 7-8 представляют собой фазу физического моделирования.

Таблица является базовым объектом MS Access. Данные следует сохранять в таблицах, причем каждая таблица должна содержать информацию одного типа. Все остальные объекты базы данных являются производными и создаются только на базе ранее подготовленных таблиц.

<span id="page-25-0"></span><sup>&</sup>lt;sup>1</sup> MS Access 2007/2010. Основные приемы работы с данными [Электронный ресурс] // доступа:https://infourok.ru/prakticheskaya-rabota-v-ms-access-osnovnie-Инфоурок. Режим priemi-raboti-s-dannimi-1078021.html

Термин «реляционный» означает «основанный на отношениях». Реляционная база данных состоит из сущностей (таблиц), находящихся в некотором отношении друг с другом<sup>1</sup>.

Логика разработки автоматизированной формы регистрации документов связана с этапами работы в СУБД и поставленными задачами:

- постановка задачи (цель и назначение разрабатываемой базы данных, выбор реквизитов с указанием свойств, комплекс запросов, которые будут реализованы в базе данных)
- создание файла базы данных
- создание структуры таблицы базы данных
- создание формы для ввода данных
- создание отчетных форм

Рассмотрим этапы разработки автоматизированной формы базы данных документов в ГААОСО более подробно.

1. Постановка задачи.

Поставив задачу создания базы данных интересных документов с помощью СУБД MS Access, определить основные таблицы, можно используемые в БД:

- «Дело» (Основная таблица, содержащая содержание интересных карточек)
- «Вид документа» (справочник, в котором перечисляются все виды документов организации)
- «Документы» (список всех документов, значимых для данной БД)
- «Ключевые слова» (Главные слова, по которым осуществляется поиск)
- «Хэш-теги» (Конкретные наименования разделов)
	- 2. Создание файла базы данных

<span id="page-26-0"></span><sup>1</sup> Ткаченко В.И. Информатика и компьютерная техника: авторский курс лекций [Электронный ресурс] // Обучение в интернет. Режим доступа: http://www.lessonstva info/edu/inf-access/access html

Для создания необходимо выбрать пункты главного меню [Пуск - Все программы –MicrosoftOffice - СУБД MSAccess 2010] или ярлык, расположенный на рабочем столе.

БД можно создавать как вручную (новую пустую базу данных), так и на основе шаблонов. Процесс создания приведен на рисунке 2.

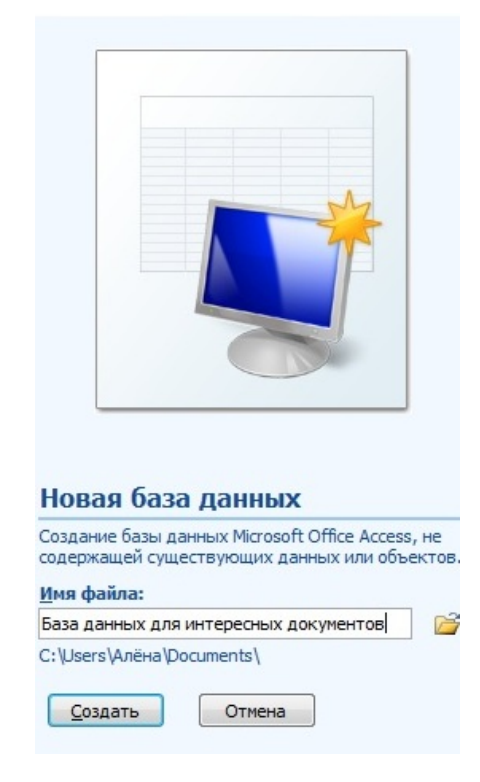

Рисунок 2 - Создание файла базы данных.

На этапе создания, необходимо ввести в соответствующее поле имя файла (в данном случае «База данных для интересных документов») и указать местоположение будущей БД. После ввода всех необходимых данных, нажать кнопку [Создать].

На следующем шаге отобразится новая (пустая) таблица БД, вид которой приведен на рисунке 3.

| $\left( 9_{1}\right)$  | $15 - 11 - 14$                                                                            |                                                |                                                                                                    | Работа стаблицами   База данных с база данных (Access 2007) - Microsoft Access |  |      |  |  |
|------------------------|-------------------------------------------------------------------------------------------|------------------------------------------------|----------------------------------------------------------------------------------------------------|--------------------------------------------------------------------------------|--|------|--|--|
|                        | Создание<br>Главная                                                                       | Внешние данные                                 | Работа с базами данных<br>Режим таблицы                                                                      |                                                                                |  | (ka) |  |  |
| Режим<br>n.<br>Режимы. | H<br>或<br>Ħ<br>Столбец<br>Новое Добавить<br>подстановок<br>поле<br>поля<br>Поля и столбцы | Вставить<br>y yanastra<br><b>Переименовать</b> | - Уникальное<br>Тип данных:<br>Copisar:<br>Обязательное<br>UPS Mr 000 788 429<br>Форматирование и тип данных | U<br>B.<br><b>Зависимости</b><br>Скема<br>объектов<br>данных<br>CEASH.         |  |      |  |  |
| Все таблицы            | $-1$                                                                                      | □<br>Таблица1                                  |                                                                                                    |                                                                                |  |      |  |  |
| <b>Таблица1</b>        | 会                                                                                         | Kon                                            | • Добавить поле                                                                                              |                                                                                |  |      |  |  |
|                        | <b>ПИ Таблица1: таблица</b>                                                               | (NQ)                                           |                                                                                                    |                                                                                |  |      |  |  |

Рисунок 3–Начало создания таблицы.

3. Создание структуры таблицы базы данных

Для создания структуры таблиц предусмотрено 2 режима: режим таблиц и режим Конструктора. Переключение между режимами осуществляется соответствующей кнопкой на панели инструментов (Рисунок 4).

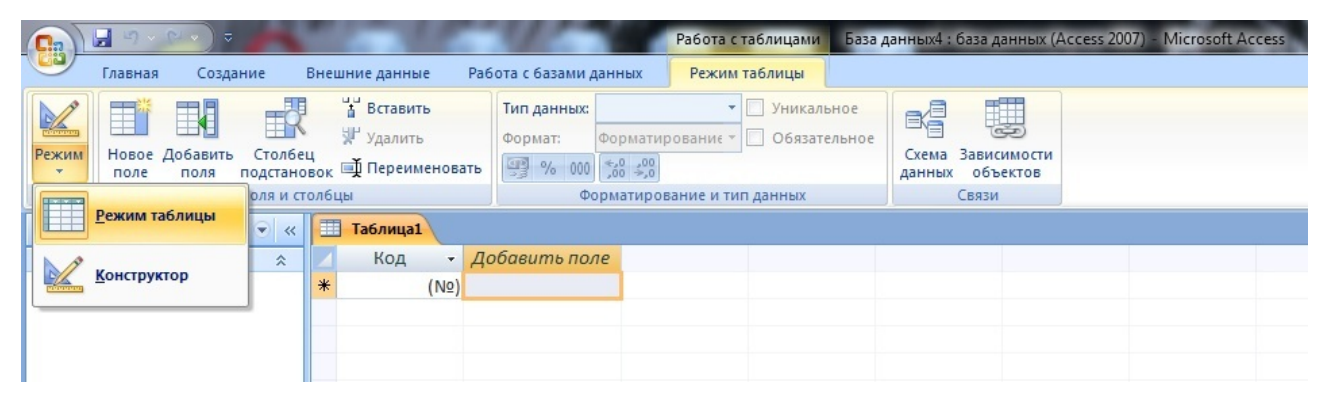

Рисунок 4 - Диалоговое окно «Выбор режима работы».

На данном этапе выберем режим Конструктора. При переходе в данный режим необходимо будет сохранить таблицу с именем «Документы» (Рисунок 5).В ней будут храниться все данные интересных документов.

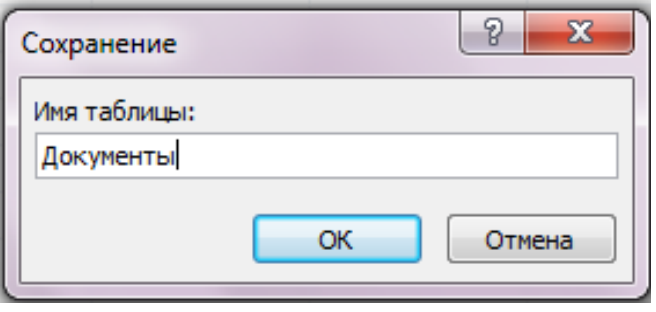

Рисунок 5 - Диалоговое окно «Сохранение таблицы».

В открывшемся диалоговом окне режима Конструктор вводятся необходимые данные (Рисунок 6). Окно содержит таблицу, в первом столбце которой перечислены поля, а во втором типы данных (форматы).

|   | <b>X</b> Эш-тэги = Хэш-тэги   Документы |            |
|---|-----------------------------------------|------------|
|   | Имя поля                                | Тип данных |
| B | Код документа                           | Счетчик    |
|   | Код дела                                | Числовой   |
|   | Лист                                    | Текстовый  |
|   | Дата документа                          | Дата/время |
|   | Содержание                              | Текстовый  |
|   | Вид документа                           | Числовой   |
|   | Исполнитель                             | Текстовый  |
|   | Примечания                              | Текстовый  |
|   | Ключевые слова                          | Числовой   |
|   |                                         |            |

Рисунок 6 - Структура таблицы с описание типа.

Совокупность полей записи соответствует реквизитам, фиксирующимся при заполнении базы данных. Тип данных определяется исходя из вида вносимой информации. Так, например данные будущих столбцов «Лист», «Содержание», «Примечания» и «Исполнитель» будут текстового формата. В эти поля информация вводится с клавиатуры. Длину предполагаемого поля можно корректировать в нижней части окна от 0 до 255 символов в зависимости от длины предполагаемых данных (Рис. 5). Корректировку рекомендуется выполнять для оптимизации объема создаваемого файла и экономии места на диске.

В качестве типа данных поля «Код дела» – числовой, полей «Дата документа»– дата/время. Тип «числовой» позволяет вводить длинное целое число с клавиатуры Тип «Дата/время» предусматривает данные в кратком  $(00.00.000)$  или полном формате  $(00$  месяц  $0000 00:00:00)^1$  $0000 00:00:00)^1$ .

Текст документа может быть представлен в любом виде (электронной таблицы, сканированного бумажного носителя, текстового документа и т.д.),

<span id="page-29-0"></span><sup>&</sup>lt;sup>1</sup> Ткаченко В.И.Информатика и компьютерная техника: авторский курс лекций [Электронный ресурс] // Обучение в интернет. Режим доступа: http://www.lessonstva.info/edu/inf-access/access.html

поэтому для данного поля больше всего подходит тип «Объект OLE», предоставляющий реализовать данную возможность.<sup>[1](#page-30-0)</sup>

В качестве данных поля «Вид документа» будут использоваться фиксированные данные, поэтому здесь выбираем метод подстановки из списка допустимых значений. Выбор значений из списка не дает пользователям совершать орфографические ошибки и помогает экономить время при заполнении полей<sup>[2](#page-30-1)</sup>. (Рукописный, машинописный, фотодокумент, типографский бланк, электронный, фонодокумент, изобразительный, кинодокумент)

На данном этапе поле «Код» определяем, как первичный ключ. Первичным ключом называется совокупность атрибутов, однозначно определяющий запись в таблице<sup>[3](#page-30-2)</sup>, поэтому в качестве типа данных больше всего подойдет «счетчик» (автоматическое присвоение номера документу по порядку ввода).

Аналогично создаются таблицы «Дело» (Рисунок 7) и «Ключевые слова» (Рисунок 8).

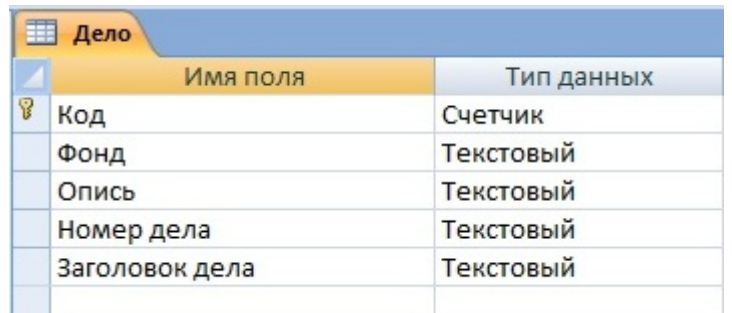

Рисунок 7 - Структура таблицы «Дело».

<span id="page-30-0"></span><sup>&</sup>lt;sup>1</sup> Голышева А.В., Клеандрова И.А., Прокди Р.Г. Access 2007 без воды. Все, что нужно для уверенной работы. Москва: Наука и техника, 2017. 192 c.

<span id="page-30-1"></span>MicrosoftAccess. Элементы автоматизации [Электронный ресурс] // Режим доступа: https://infopedia.su/14xcfef.html

<span id="page-30-2"></span><sup>&</sup>lt;sup>3</sup> MS Access 2007/2010. Основные приемы работы с данными [Электронный ресурс] // Инфоурок. Режим доступа: https://infourok.ru/prakticheskaya-rabota-v-ms-access-osnovniepriemi-raboti-s-dannimi-1078021.html

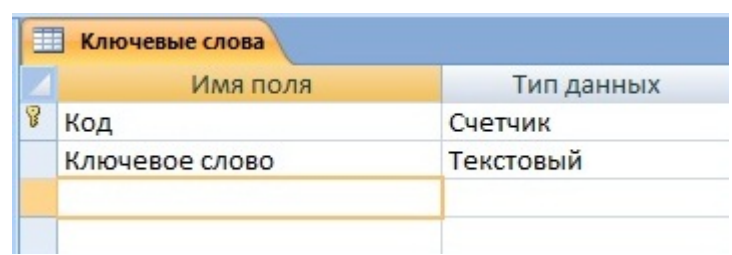

Рисунок 8 - Структура таблицы «Ключевые слова».

## 4. Определение связей между таблицами

Реляционные базы данных позволяют объединять информацию, принадлежащую разным сущностям. Отношение - это ситуация, при которой одна таблица ссылается на первичный ключ второй таблицы $^{\rm l}$ .

Необходимо проанализировать таблицы и выявить логические связи, существующие между ними. В специальном окне создаются, просматриваются, изменяются и разрываются связи между таблицами. Эти связи помогают контролировать данные, создавать запросы и отчеты.

Для установки связей между таблицами на вкладке «Работа с базами данных» панели меню выбирается кнопка «Создание связей» (Рисунок 9).

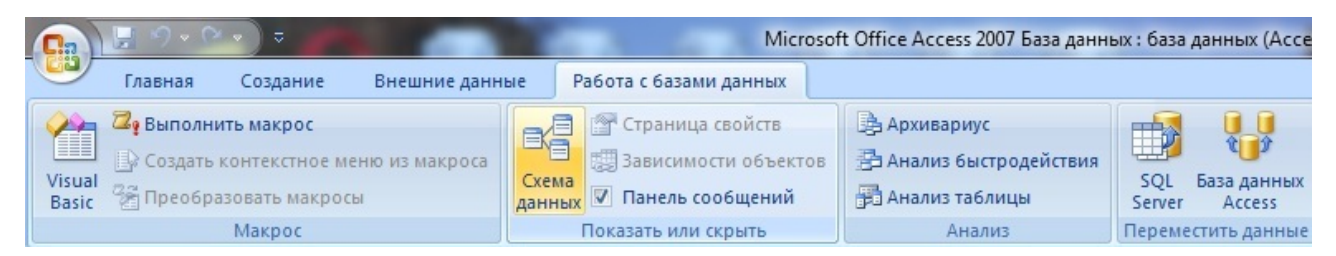

Рисунок 9 - Создание связей между таблицами.

В создаваемой базе данных будут использоваться два типа отношений между таблицами:

- один-к-одному, при котором каждой записи одной таблицы соответствует только одна запись из второй таблицы, а каждой записи второй таблицы соответствует только одна запись из первой таблицы (обозначение  $1\rightarrow 1$ ).

<span id="page-31-0"></span><sup>1</sup> Ткаченко В. И. Информатика и компьютерная техника: авторский курс лекций [Электронный ресурс] // Обучение в интернет. Режим доступа: http://www.lessonstva.info/edu/inf-access/access.html

- один-ко-многим, при котором каждой записи одной таблицы могут соответствовать несколько записей из второй таблицы, однако каждой записи второй таблицы соответствует только одна запись из первой таблицы (обозначение  $1 \rightarrow \infty$  $1 \rightarrow \infty$ )<sup>1</sup>.

Готовая схема связи таблиц базы данных приведены на рисунке 10.

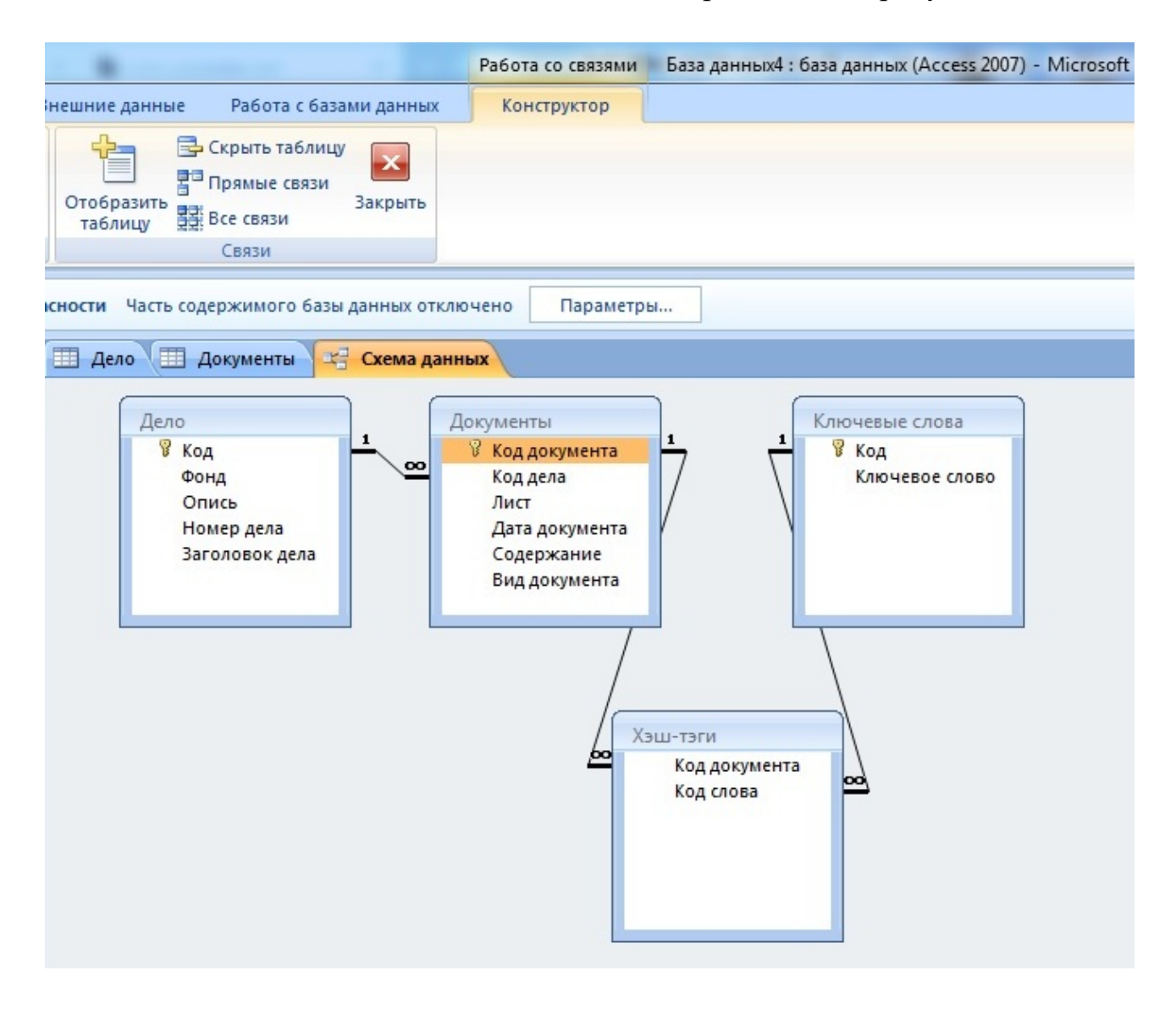

Рисунок 10 - Схема связи таблиц базы данных.

## 5. Создание запросов

Запросы выполняют самостоятельные функции: выбирают, группируют и представляют информацию из таблицы. Они бывают двух видов:

<span id="page-32-0"></span><sup>1</sup> Ткаченко В. Информатика и компьютерная техника: авторский курс лекций [Электронный ресурс] // Обучение в интернет. Режим доступа: http://www.lessonstva.info/edu/inf-access/access.html

- на выборку (позволяют получать данные и выполнять операции над ними);
- на изменение (позволяют добавлять, удалять и изменять значения).

Для создания запросов на вкладке «Создание» панели меню выбирается кнопка «Конструктор запросов» (Рисунок 11).

| $\sqrt{\mathbf{G}}$ | $\Box$ $\Box$ $\Box$ $\Box$<br>m |                                 |                       |               | База данных4 : база данных (Access 2007) - Microsoft Access |                        |                                                                  |                                                     |                    |                                                            |                        |                         |                                     |  |
|---------------------|----------------------------------|---------------------------------|-----------------------|---------------|-------------------------------------------------------------|------------------------|------------------------------------------------------------------|-----------------------------------------------------|--------------------|------------------------------------------------------------|------------------------|-------------------------|-------------------------------------|--|
| <b>Lie</b>          | Главная                          | <b>создание</b>                 | Внешние данные        |               |                                                             | Работа с базами данных |                                                                  |                                                     |                    |                                                            |                        |                         |                                     |  |
| FF.                 | 8E<br>Таблица Шаблоны            | Списки<br>таблиц * SharePoint * | Конструктор<br>таблиц | $\frac{8}{2}$ | <u>HIL</u><br>Форма Разделенная Несколько<br>форма          | 疆                      | ПЭ Сводная диаграмма<br>Пустая форма<br>элементов В Другие формы | $ -$<br>$\frac{\Delta m}{2}$<br>Конструктор<br>форм | と言言す<br>Œ<br>Отчет | <b>В Наклейки</b><br>Пустой отчет<br><b>Macrep отчетов</b> | Конструктор<br>отчетов | 綦<br>Мастер<br>запросов | e<br>Конструктор Макрос<br>запросов |  |
|                     |                                  | Таблицы                         |                       |               |                                                             |                        | Формы                                                            |                                                     |                    | Отчеты                                                     |                        |                         | Другие                              |  |

Рисунок 11 - Создание запросов.

В открывшемся окне необходимо указать одну или несколько таблиц, из которых будет происходить выбор данных (Рисунок 12).

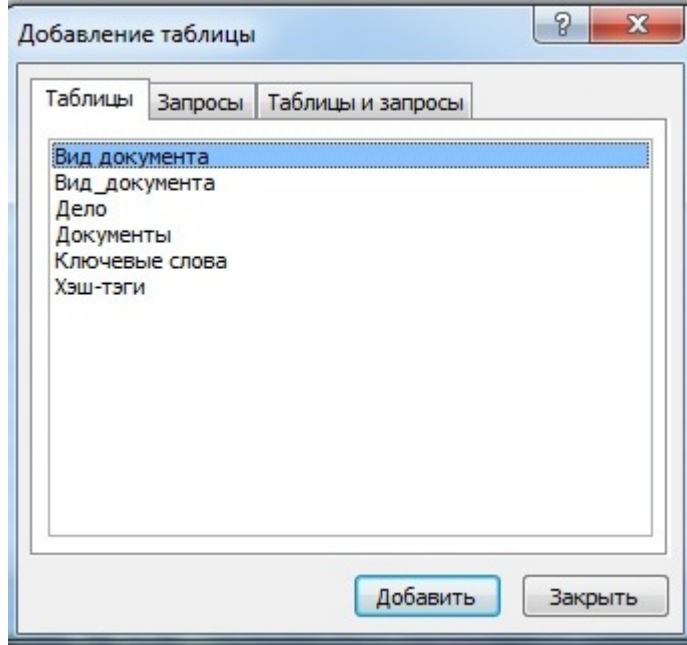

Рисунок 12 - Выбор таблиц для создания запроса.

Для более конкретного отбора информацию из выбранных таблиц необходимо перейти на вкладку «Конструктор».

Создадим запрос «По видам документа», в котором будут сформированы все файлы, вид документа которых машинопись. Все необходимые данные для формирования запроса находятся в таблице «Вид документа».

В режиме Конструктора запросов из ниспадающего меню в первом столбце выберем поле «Дело» и «Документы» с возможностью вывода его на экран. А также поле «Вид документа», но уже без галочки вывода на экран, так как по ней будет происходить выборка (Рисунок 13).

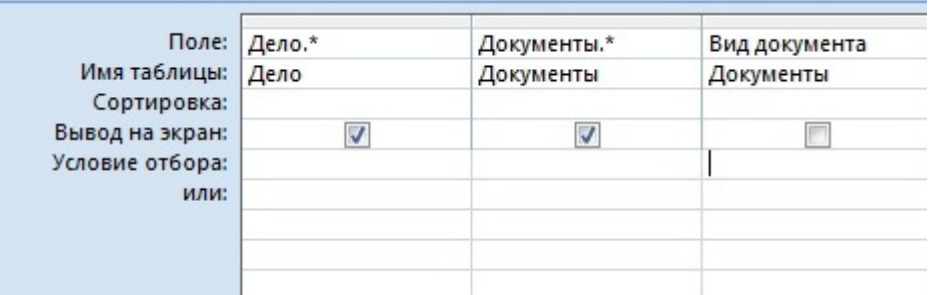

Рисунок 13–Выбор полей при создании запроса.

В строке условия отбора указываем цифру 2, так как под этой цифрой у нас закодирован машинописный вид документа. И нажимаем кнопку выполнить.Готовая карточка с отсортированными документами выглядит следующим образом (Рисунок 14).

| Дело1 |                |                |                        |                |                |       |                |                                      |               |    |
|-------|----------------|----------------|------------------------|----------------|----------------|-------|----------------|--------------------------------------|---------------|----|
|       |                | Фон Опис Номер | Заголовок дела         |                | Код Коддела    | Лист  | Дата документа | Содержание                           | Вид документа | Иc |
|       | $\overline{2}$ |                | 49153 Глазырин М.В., І | 3              | $\overline{2}$ | 252   |                | Листовка-воззвание к граж Машинопись |               |    |
|       |                |                |                        | $\overline{2}$ | $\overline{2}$ | 205   |                | Владенный акт за 1873 год Машинопись |               |    |
|       | $\overline{2}$ |                | 47392 Ширинкин Петр    | 23             | 8              | 94    |                | Стихотворение "Кылтым" Машинопись    |               |    |
|       |                |                |                        | 21             | 8              | 69,70 |                | Правила выдачи книг из раМашинопись  |               |    |
|       |                |                |                        | 20             | 8              | 63-68 |                | Инструкции для земских р Машинопись  |               |    |
|       |                |                |                        | 19             | 8              | 61,62 |                | Программа занятий в шко/Машинопись   |               |    |
|       |                |                |                        | 18             | 8              | 60    |                | Пожелания III Чрезвычайн Машинопись  |               |    |

Рисунок 14– Результат выполнения запроса.

Аналогично создается запрос «Содержание», позволяющий выводить список всех документов по конкретному слову. Только в этом случае в конструкторе в условиях отбора будет указано слово. (Рисунок 15).

|                   | Поле: Дело.* | Документы.* | Содержание |  |
|-------------------|--------------|-------------|------------|--|
| Имя таблицы: Дело |              | Документы   | Документы  |  |
| Сортировка:       |              |             |            |  |
| Вывод на экран:   |              |             |            |  |
| Условие отбора:   |              |             | "Листовк   |  |
| или:              |              |             |            |  |

Рисунок 15 - Создание запроса на поиск информации по части значения поля.

Таким образом, благодаря вышеописанным этапам, создаются базовые объекты базы данных - таблицы, содержание всю информацию предприятия и элементы взаимодействия с базой данных - запросы, позволяющие производить выбор необходимых данных из таблиц. На основе созданных таблиц и запросов могут быть созданы остальные объекты приложения (формы, отчеты, и т.д)

Создание форм и отчётов в MicrosoftAccess позволяет придать, созданной базе данных, законченный вид: оконный интерфейс, автоматизация действий пользователя, распечатка необходимых документов, полученных на основе хранимых данных.

ФормыMSAccess используются для выполнения следующих задач:

- ввод, редактирование и просмотр информации, находящейся в таблицах;
- отображение результатов запроса;
- организация экранного окна поиска необходимой информации по БД;
- распечатка данных в организованном виде;
- сохранение в виде отчёта
- открытия других форм и отчетов с помощью кнопок данной формы и др. В Accessпредусмотрено создание форм следующих видов:
- 
- форма в столбец или полноэкранная форма;
- ленточная форма;
- табличная форма;
- форма главная/подчиненная;
- сводная таблица;
- форма-диаграмма.

35
Форма в один столбец представляет собой совокупность определенным образом расположенных полей ввода с соответствующими им метками и элементами управления. Чаще всего эта форма используется для ввода и редактирования данных.

Ленточная форма служит для отображения полей группы записей. Поля не обязательно располагаются в виде таблицы, однако для одного поля отводится столбец, а метки поля располагаются как заголовки столбцов.

Табличная форма отображает данные в режиме таблицы.

Форма главная/подчиненная(интегрированная) представляет собой совокупность формы в столбец и табличной. Ее имеет смысл создавать при работе со связанными таблицами, в которых установлена связь типа один-ко-многим.

Форма Сводная таблица выполняется мастером создания сводных таблиц Excel на основе таблиц и запросов Access. Сводная таблица представляет собой перекрестную таблицу данных, в которой итоговые данные располагаются на пересечении строк и столбцов с текущими значениями параметров.

В Форму с диаграммой можно вставить объект MicrosoftGraph, внедряемым OLE-приложением, который может быть запущен из Access. С внедренной диаграммой можно работать так же, как с любым объектом OLE $^{\rm 1}$  $^{\rm 1}$  $^{\rm 1}$ .

В нашем случае целесообразно использовать интегрированную форму:

- в верхней части формы – один столбец

- в нижней части формы – табличная

Создание и редактирование формы будет производиться в окне Конструктора форм, для этого на вкладке «Создание» панели меню необходимо выбрать кнопку «Конструктор форм» (Рисунок 16).

<span id="page-36-0"></span> $1$  Санькова Т.А. СУБД Microsoft ACCESS для начинающих: учебно-методическое пособие. Омск: СибАДИ, 2003. С. 42

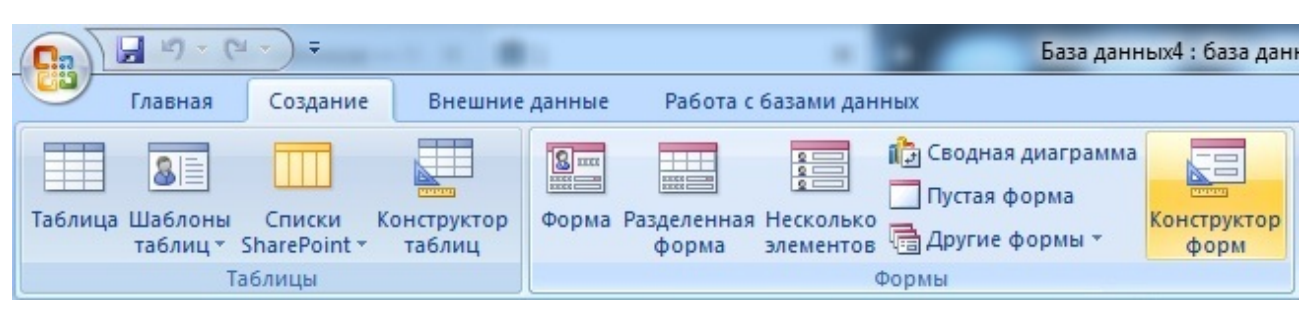

Рисунок 16 - Создание форм.

В открывшемся окне можно сформировать структуру будущей формы по желанию (Рисунок 17).

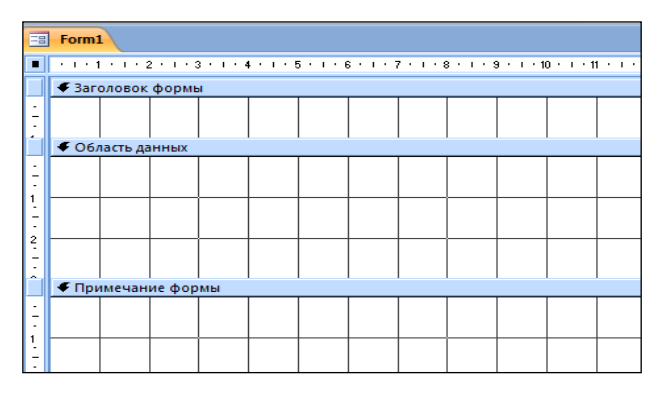

Рисунок 17 - Структура формы.

Структура формы может включать следующие разделы:

- заголовок формы определяет верхнюю часть формы и может содержать текст, графику и другие элементы управления;
- верхний колонтитул раздел отображается только в режиме предварительного просмотра и обычно содержит заголовки столбцов;
- область данных определяет основную часть формы, содержащую поля, полученные из источника данных;
- нижний колонтитул раздел отображается только в режиме предварительного просмотра в нижней части экранной страницы и обычно содержит номер страницы, дату и т. д.;
- примечание формы отображается внизу последней экранной страницы формы.

Форма может содержать все разделы или некоторые из них.

37

Связь между формой и таблицей данных создается при помощи графических объектов, называемых элементами управления.

Наиболее часто используемым для вывода и ввода данных элементом управления является поле. В зависимости от типа поля можно сохранить для него обычное представление (поле ввода, как в таблице), исключить поле, описать группой кнопок-переключателей (если поле имеет несколько допустимых значений), флажком (для логических данных), полем ввода со списком и т.д.

Структура формы документов архива разрабатывается организацией самостоятельно и может выглядеть следующим образом (Рисунок 18).

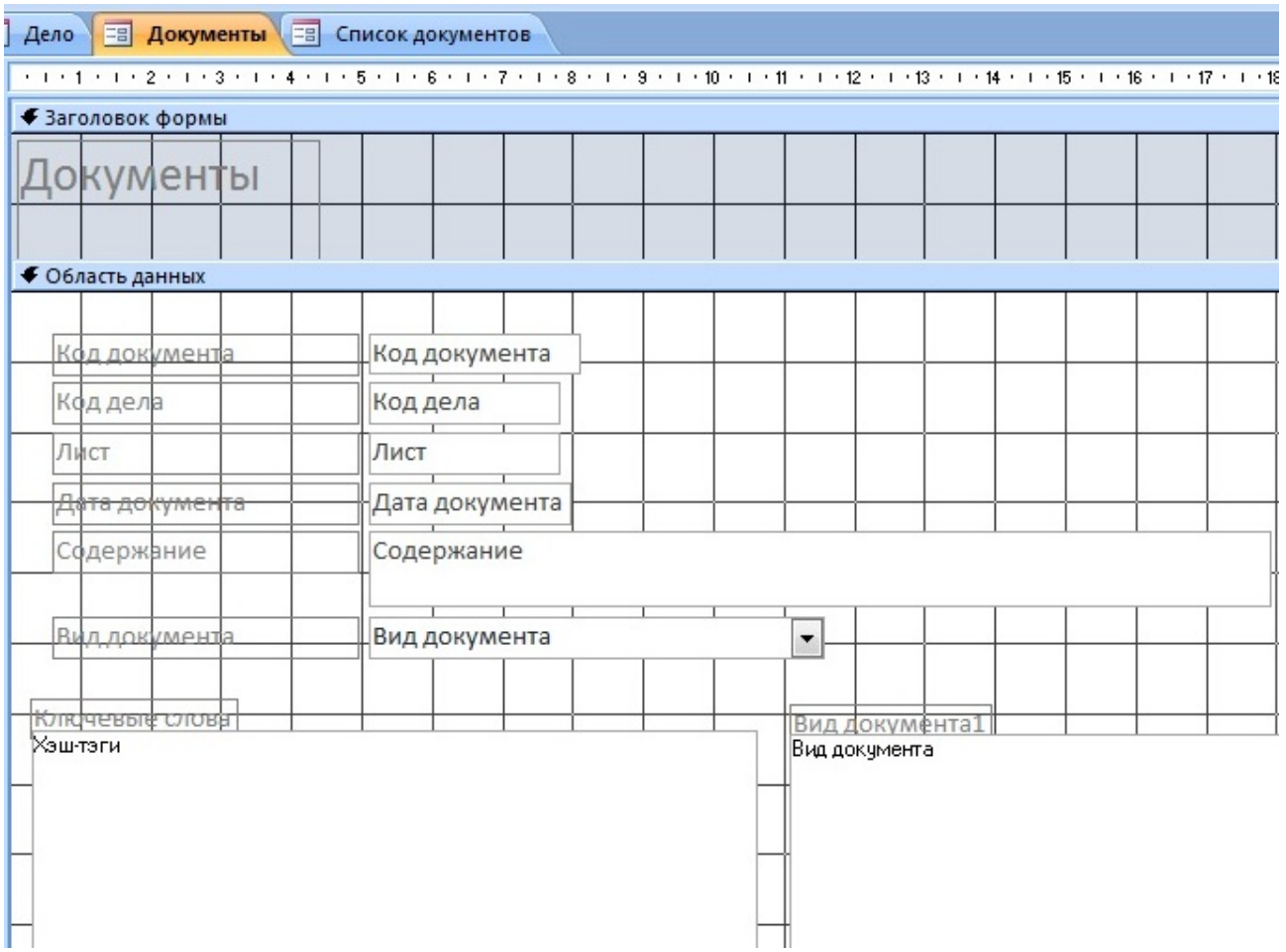

Рисунок 18 - Структура формы в режиме Конструктора.

Пример готовой формы регистрации документов в режиме формы представлен на рисунке 19.

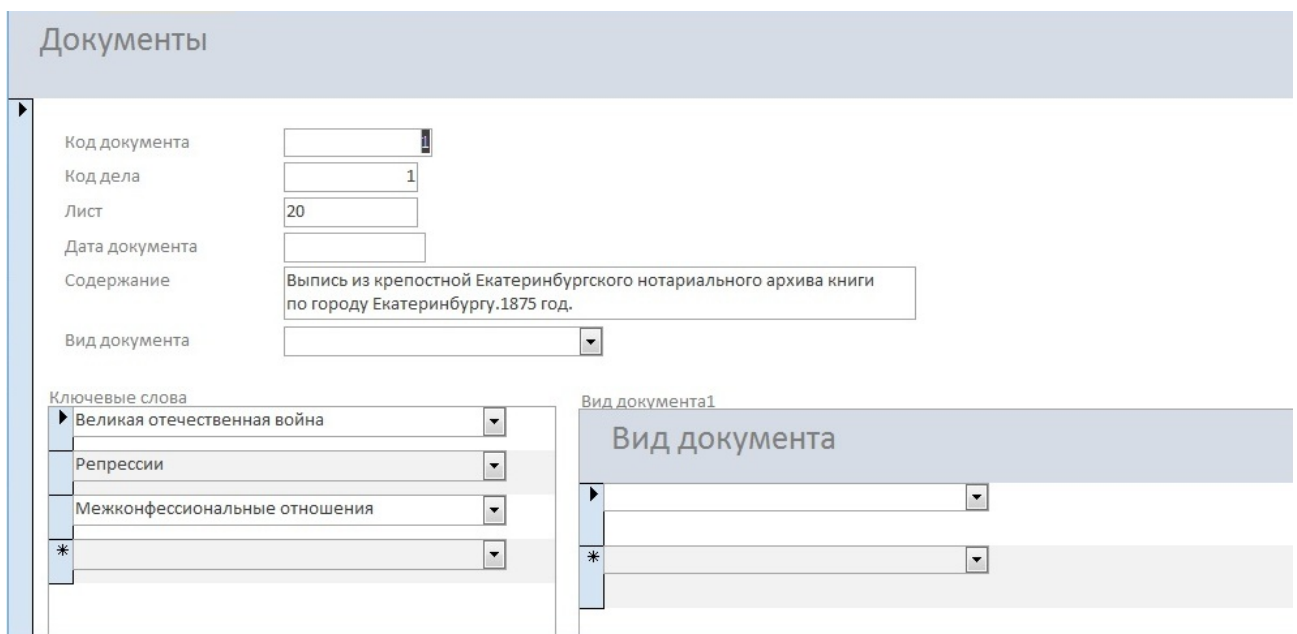

Рисунок 19-Пример готовой формы в режиме формы.

Следующим шагом станет создание отчетной формы. Главное назначение отчётов – представление данных, находящихся в БД, в удобном виде с целью их последующей распечатки. Для создания отчета используется:

- конструктор, в котором самостоятельно разрабатывается вид отчета;
- мастер отчетов, в котором отчет создается на основе выбранных полей;
- автоотчет: в столбец, в котором автоматически создается отчет с полями расположенными в столбец и т.д.

Для данной работы необходимо перейти в режим Конструктора. Для этого на вкладке «Создание» панели меню выбирается кнопка «Конструктор отчетов» (Рисунок20)

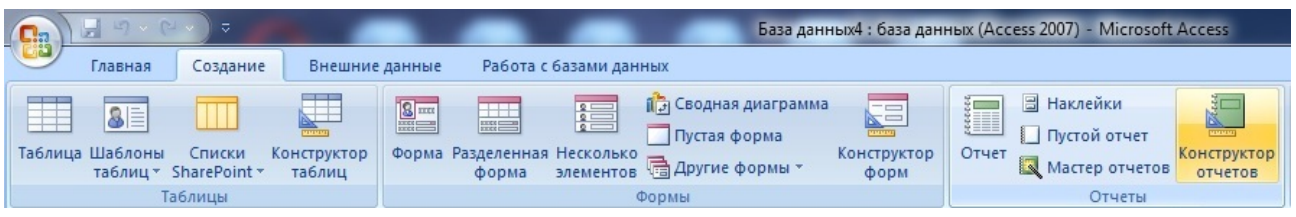

Рисунок 20 - Создание отчета.

39

Структура отчета похожа на структуру формы и разделяется на следующие области: заголовок отчёта, верхний и нижний колонтитулы, заголовок группы, область данных, примечание группы, примечание отчёта.

Структура отчета разрабатываетсяорганизацией самостоятельно и может выглядеть следующим образом (Рисунок 21).

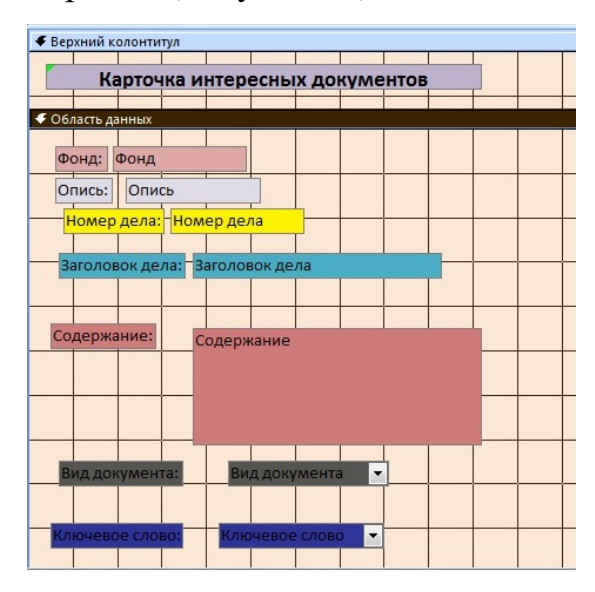

Рисунок 21 – Структура отчета в режиме Конструктора.

Пример готового отчета может иметь следующий вид(Рисунок 22).

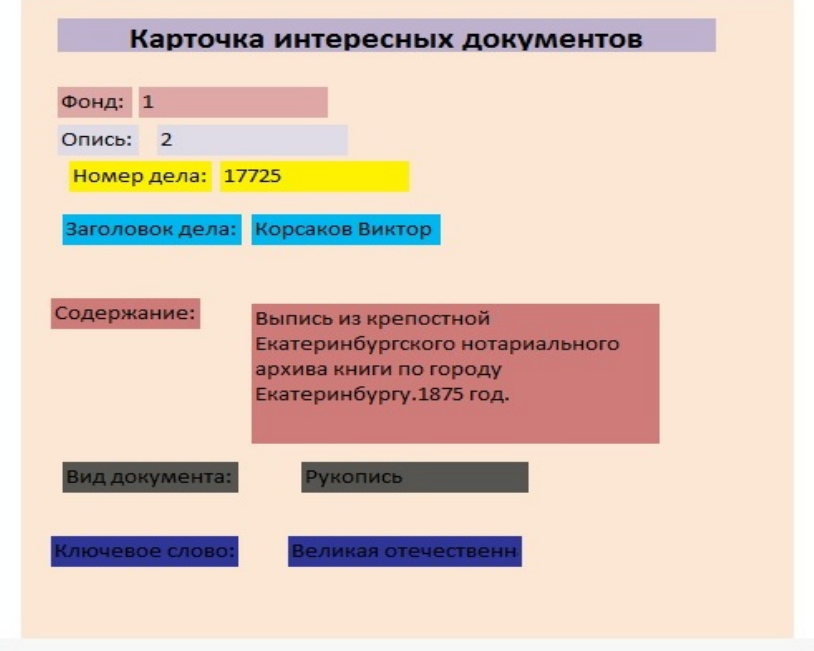

Рисунок 22 – Пример готового отчета.

Далее мы должны показать, как будет осуществляться поиск. Выбираем в конструкторе форм пустую форму. И создаем 2 кнопки. Кнопку найти и кнопку отмена. Так же в полях указываем поле поиска по виду документа, номеру дела, дате документа и поле поиска по ключевым словам. Поле поиска, по ключевым словам, и поле вид документа будет полем со списком, так как из приведенного списка мы будем отбирать те самые ключевые слова. Затем создаем форму. (Рисунок 23). В поле со списком выбираем нам нужное ключевое слово и нажимаем кнопку поиск. Он выдает нам документы по заданным параметрам.

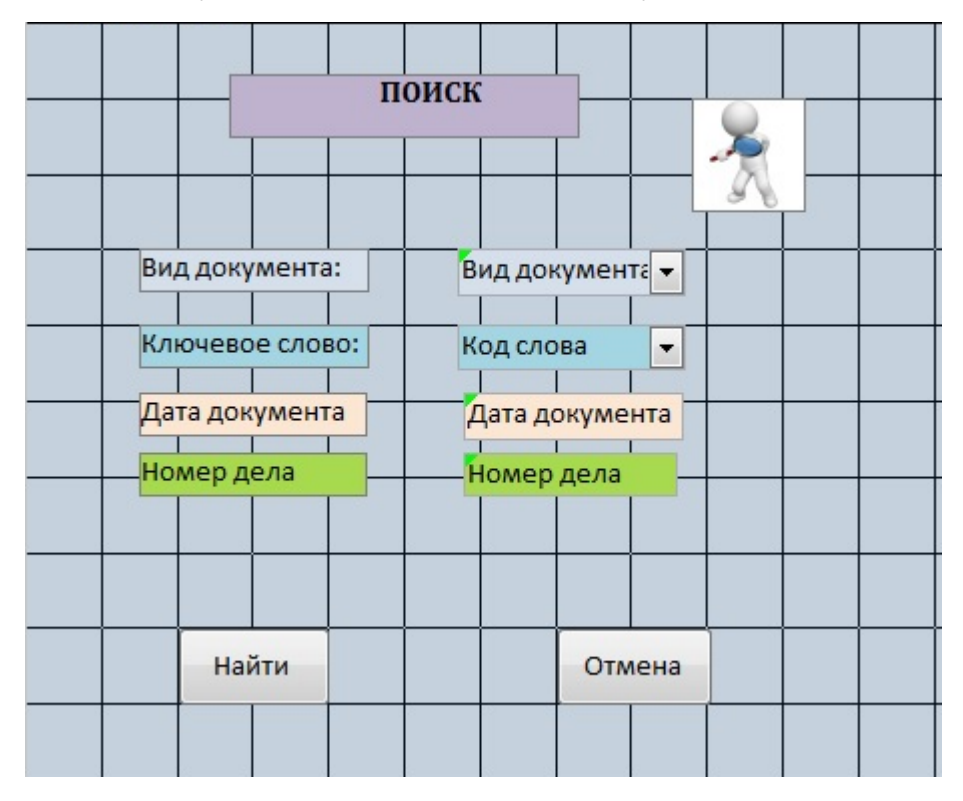

Рисунок 23–поисковая форма в конструкторе.

На выходе мы имеем, карточку с кодом документа, кодом дела, листом, датой документа, содержание, выбором вида документа и ключевых слов.

Таким образом, при использовании базы данных несколькими пользователями хорошо продуманные формы – это залог эффективности работы с ними и точности данных. Возможность иметь полную базу данных для архива огромная возможность. Намного проще и удобнее, когда все документы находятся в одном месте и есть возможность осуществить поиск.

Следовательно, созданная база данных для интересных документов упростить задачи ГААОСО, а также позволяет помогает уменьшить человеческие затраты.

Она позволяет реализовать регистрацию, учет и контроль документов в организации. Любой специалист сможет самостоятельно зайти в базу данных, редактировать документы, добавлять новые, а также осуществлять поиск. Включение электронных документов в делопроизводственный цикл позволит перейти на качественно новый уровень работы с документами, включая средства сканирования документов и распознавания текстов, средства обработки и пересылки электронных документов, приема и передачи факсимильной информации, печати и тиражирования документов и т.д.

2.3. Предложения по внедрению базы данных в архиве

Для ГААОСО внедрение созданной базы данныхна предприятии можно предложить, используя следующие этапы и сроки их внедрения:

1. Принятие решения базы данных. (1 неделя).  $\overline{O}$ создании Обговаривается с сотрудниками, как БД должна выглядеть, какие должны быть поля, для чего она создается, и какие документы в ней будут содержаться. работ, Также устанавливаются сроки проведения определение дат промежуточного контроля и пр.

2. Разработка технического задания на проектирование базы данных по интересным документам (2 недели). (Приложение 3) Техническое задание (ТЗ) - документ, оформленный в установленном порядке и имеющий следующие разделы:

- общие сведения;

- назначение и цели создания;

- характеристика объекта автоматизации;

- требования к автоматизированной форме регистрации;

42

− состав и содержание работ по созданию автоматизированной формы;

− порядок контроля и приемки;

− требования к составу и содержанию работ по подготовке объекта автоматизации к вводу в действие автоматизированной формы;

3. Проектирование базы данных для интересных документов (4 недели). За основу создаваемой модели целесообразно взять разработанную и вышеописанную систему.

4. Экспериментальное внедрение БД в ГААОСО – заполнение готовой формы данными и тестирование ее в реальных условиях (2 недели);

5. Усовершенствование автоматизированных систем ДОУ при наличии замечаний и пожеланий (1 неделя);

6. Проведение мероприятий по обучению сотрудников организации работе с вводимой базой данных (1 неделя);

7. Прием базы данных для интересных документов в эксплуатацию и ввод их в действие (1 неделя). Приемочная документация– документация, фиксирующая сведения, подтверждающие готовность автоматизированной формы к приемке ее в эксплуатацию, соответствие ее требованиям нормативных документов и правила действия персонала (Акт внедрения в эксплуатацию, Приказ о вводе в эксплуатацию и др.)

К возможным трудностям внедрения можно отнести следующие аспекты:

1. консервативность сотрудников;

2. отсутствие регламентов на основные процессы;

3. недостаточная компьютерная грамотность работников;

4. не все компьютеры оборудованы программой MicrosoftAccess;

5. отсутствие четкого управления проектом.

Пути решения предполагаемых затруднений в Государственном архиве административных органов Свердловской области:

1. проведение мотивационной беседы с сотрудниками организации для выявления выгоды использования базы данных для интересных документов (удобный интерфейс содержания документов, быстрый поиск документов, исключение потери документов, возможность сортировки информации по заданным критериям и др.);

2. разработать и ввести инструкцию по делопроизводству, в которой будут отражены правила и этапы использования БД;

 $\overline{3}$ . закрепить ответственного за контролем внедрения созданной базы данных на предприятии в установленный срок;

 $\overline{4}$ . в должностной инструкции администратора (одного или обоих) закрепить ответственность  $3a$ ведение БД  $\mathbf{c}$ помощью созданной автоматизированной формы;

обучение сотрудников на специальных курсах по повышению 5. компьютерной грамотности (включающих изучение особенностей работы с документами в приложении MicrosoftAccess) либо организация семинаров для обучения сотрудников автором проекта - учителем информатики с опытом преполавания

6. обеспечение установка на **BCC** компьютеры программное MicrosoftAccess, также периодическое сохранение базы данных на внешнем носителе информации (свободный объем памяти не менее 2 Гб) во избежание потери данных.

Таким образом, на основании изложенных этапов. возможность внедрения вспомогательной БД вполне осуществима.

#### 3. МЕТОДИЧЕСКАЯ РАЗРАБОТКА

Автоматизация делопроизводства представляет собой часть процесса создания информационной системы, которая направлена на повышение эффективности Внедрение предприятия. автоматизированных систем предполагает, что все сотрудники архива должны уметь работать на компьютере. Как правило, это базовые навыки. Но их недостаточно. В таком случае нужно отправлять сотрудников на обучение. А если обучение с отрывом от производства, что в нашем случае, невозможно, то обучение проводится прямо на рабочем месте.

Так как почти все сотрудники пользуются уже имеющейся БД, которой они обучены и в основном используют программы типа Word и Excel. А наша база данных «Интересных документов» разработана в MSAccess. Поэтому, нами разработан план-конспект учебного занятия для сотрудников архива в рамках обучения по программе MicrosoftOfficeAccess.

 $1<sub>1</sub>$ Тема урока: Работа в MicrosoftOfficeAccess.

 $2<sub>1</sub>$ Тема учебного занятия: работа с БД «Интересные документы» в **MicrosoftOfficeAccess** 

3. Тип учебного занятия: комбинированное.

 $\mathbf{4}$ . Цель занятия: познакомить слушателей с базовыми навыками работы в MicrosoftAccess.

5. Задачи:

- сформировать представление о программе MicrosoftAccess;

- научить вводить и редактировать информацию в базе данных;

- показать, как осуществляется поиск в базе данных.

6. Дидактические принципы: доступность материала, Принцип системности и последовательности, принцип связи теории с практикой, принцип самостоятельности.

 $7<sub>1</sub>$ Методы обучения: лекция с презентационным сопровождением.

8. Способы контроля и стимулирование: работа на занятии, с последующим оцениваем участия (в зависимости от степени включенности в работу)

9. Средства обучения: компьютер, проектор, презентация, подача материала в электронной форме.

10. Внутрипредметные связи: работа в MicrosoftAccess, базы данных

11. Межпредметные связи: умение работать в программе MicrosoftAccessпомогает не только работать с базами данных, но и также имеет продвинутые инструменты для обработки любого типа информации.

12. Структура занятия.

Организационная часть (3 минуты).

Деятельность преподавателя: поприветствовать студентов, представиться, сказав, какое обучение будет проводиться; сказать ФИО и дать контакты для связи, провести перекличку, напомнить студентам дату и назвать тему занятия. Деятельность учащихся: слушают преподавателя, изучают информацию слайда, отмечают свое присутствие при перекличке, записывают дату и тему занятия.

Подготовка студентов к изложению нового материала (3 минуты).

Деятельность преподавателя: включает учащихся в учебный процесс, мотивирует, сообщает важность и значимость изучения темы.

Деятельность студентов: внимательно слушают, включаются в учебный процесс.

Сообщение новых знаний - Изложение нового материала с применением визуальной технологии (55 мин).

Обучение по работе с базой данных будет происходить в следующих этапах:

1) разработка и описание структур таблиц данных;

Открываем MicrosoftAccess, выбираем режим конструктора. Определяем структуру новой таблицы и даем ей название «Дело». Выбираем поля, которые будут содержаться в таблице (фонд, опись, номер дела и заголовок дела), также для них выбираем тип данных. Во всех полях это будет текстовый. Сохраняем и

переходим в режим таблицы. В неё уже будут вводиться данные с карточек. Создаем также несколько аналогичных таблиц, но с другими данными.

2)разработка схемы данных и задание системы взаимосвязей между таблицами;

Дальше создаем схему данных, для этого выбираем кнопку на панели управления схема данных. Появляется окно «Добавление таблицы». В нем выбираем необходимые нам таблицы и добавляем их в схему (выделяем имена таблицы и нажимаем кнопку добавить). После добавления всех нужных таблиц, закрываем окно. Далее устанавливаем логические связи между таблицами. Для этого в окне схема данных необходимо переместить поле Код из таблицы Дело на соответствующее поле в таблице документы, в результате этой операции появится окно "Изменение связей". В появившемся окне диалога "Изменение связей" необходимо нажать все галочки: "Обеспечить целостность данных", "каскадное обновление связанных полей" и "каскадное удаление связанных записей", убедиться в том, что установлен тип отношений один-ко-многим и нажать кнопку создать.

3)разработка системы запросов к таблицам базы данных и (при необходимости их интеграция в схему данных;

Далее нужно показать, как составляются запросы. Для этого выбираем кнопку конструктор запросов на панели управления. После нажатия кнопки появляется окно запроса на выборку в режиме конструктора Запрос1 и также окно Добавление таблицы. Выберем 2 таблицы (документы и дело) и перенесем несколько полей (дело, документы и содержание) установим галочки, о том, что информация будет выводиться на экран на поля дело и документы. А в условиях отбора в строке содержание введем в \* слово, по которому программа осуществит запрос и выдаст нам документы с данным словом. Нажимаем кнопку выполнить и у нас появляется запрос.

4) разработка экранных форм ввода/вывода данных;

Создание форм при помощи мастера форм осуществляется быстро, и это средство позволяет включить в форму поля из нескольких связанных таблиц или запросов. Выбираем вкладку формы и нажимаем кнопку другие формы, а затем выбираем команду мастер форм. Откроется окно диалога создание форм, в котором необходимо отвечать на вопросы каждого текущего экрана мастера и щелкать на кнопке далее. Из списка таблиц выбираем интересующую нас таблицу(документы). Все поля из положения слева переводим в положение, вправо нажав на стрелочку. Также делаем с таблицей дело. Выбираем стиль официальный. В последнем окне вводим имя формы. И открываем форму для просмотра. Если она нас не устроит, то можно будет переделать ее в ручную.

5) разработка системы отчетов по данным;

Сейчас мы выбираем кнопку конструктор отчетов. При создании отчета его разделы нужно заполнить элементами в соответствии с макетом отчета. В заголовок помещается текст из шапки макета отчета. В верхний и нижний колонтитулы обычно помещают надписи с поясняющим текстом, в том числе заголовки столбцов отчета, номера страниц. При определении содержания этих разделов следует исходить из требований к оформлению отдельных страниц отчета. Вносим необходимые нам поля из таблиц. Т.е. те поля, которые будут отображаться в отчете. Размещаем там, где нам удобно поля и переходим в режим предварительного просмотра. Сохраняем и формируем готовый отчет.

6) изучение поиска по ключевым словам и хэш-тегам;

Сейчас выбираем в базе данных форму поиска и открываем имеющую форму. Нам нужна главная форма «Документы». Открываем ее, и видим в самом низу формы кнопку найти. Нажимаем на нее и нас открывается окно поиска. Выбрав интересующие нас поля поиска и выбираем к примеру поиск по виду документа. Из ниспадающего списка выбираем машинописный вид документа, затем нажимаем кнопку поиск. Осуществляется поиск и в форме «Документы» мы можем увидеть отобранные нам документы вида машинопись. Чтобы выйти из формы поиска, нужно нажать кнопку отмена и тогда все введенные нам данные удалятся и можно будет заново осуществить поиск или просто выйти.

7) редактирование информации в БД.

В режиме конструктора мы можем изменить нужные нам таблицы или поля. Также можем добавить информацию в БД или нужные карточки в таблицы.

Деятельность преподавателя: сообщает, объясняет тему и план занятия, рассказывает новый материал и в практике показывает, как это делать.

Деятельность студентов: внимательно слушают, конспектируют и на практике сами пробуют.

Закрепление изученного материала (7 минут).

Деятельность преподавателя: дать задание редактировать базу данных, создать таблицу. Помогать учащимся, если они не справляются.

Деятельность студентов: редактировать несколько колонок в базе данных и создать новую таблицу.

Вывод по учебному занятию (2 мин.)

Деятельность преподавателя: подводит итоги занятия, делает выводы, помогает разобраться еще раз, тем, кто не до конца понял.

Деятельность учащихся: слушают преподавателя, делают выводы.

Таким образом, с помощью проведенного урока, сотрудники архива смогли научиться работать с базой данных «Интересные документы», а именно: - создавать таблицы в БД;

- вводить данные о новых документах;

-выводить на экран и распечатывать готовые карточки интересных документов;

- редактировать уже введённую информацию;

- создавать запросы;

- выводить полученную информацию в отчет.

Полученная информация пригодится им в работе, а также при создании последующих баз данных.

Таким образом, автоматизация документов - важный этап в работе организации. Она автоматизирует работу с документами в организации, облегчает ее движение и помогает без труда найти всю информацию, а также огромный плюс в том, что она снижает нагрузку на персонал. Государственный архив административных органов Свердловской области, уникальное в своем роде учреждение, единственный в России специализированный архив, хранящий документы административных органов, учреждений юстиции и правопорядка, широко использует содержащуюся в фондах информацию в социально-правовых, научных, научно-популярных и просветительских целях. Состоит из 206 фондов и имеет 185 организаций-источников комплектования. Состояние документов удовлетворительное. В архиве содержатся документы на разных языках. (китайский, немецкий, венгерский, польский, итальянский, японский, испанский и т.д.).

Возможность автоматизации архива конечно косвенно ограничена. Уже имеющая база данных «Архивный Фонд» не позволяет нам создать новую базу данных, но позволяет создать вспомогательную базу данных для интересных документов. А именно документов, используемых на выставках. Их систематизация и упорядочение поможет значительно упростить работу персонала, а также благодаря удобному интерфейсу MS Access, есть возможность без труда отредактировать или найти какую - либо информацию. Создание базы началось со следующего. Для начала мы создали таблицы «Дело», «Документы», «Вид документа», «Ключевые слова» и «Хэш-теги». Затем обозначили связи между этими таблицами. Внесли нужные нам документы и их содержание и сформировали формы. После сделали несколько запросов на вывод нужных нам документов. В конце представили форму поиска, а также создали отчет. И тогда у нас появилась готовая база данных «Интересные документы», которая помогает упростить систему поиска данных,

а также помогает избавиться от переизбытка данных, когда требуется изменить нужный параметр, не путем ввода нового, а корректировкой старого. Вскоре начали постепенный ввод базы данных в архив. Благодаря ней намного проще конкретный объект B пользоваться ланными  $\overline{M}$ нахолить поиска. MSAccessбудет гораздо удобнее создать вспомогательную БД для интересных документов, которая будет в общем доступе и в любой момент в нее можно будет что-то добавить или где-то скорректировать.

Для предотвращения появления возможных проблем внедрения базы данных для интересных документов, необходимо детально описать этапы внедрения, закрепить ответственногосотрудника (одного или обоих) за ведение базы данных, закрепить ответственного за контролем внедрения созданной базы данных в определенный срок и обучить персонал работе с созданной формой. А это вполне осуществимо, так как можно провести учебное занятие для сотрудников.

С помощью использования данных методов на практике, были описаны этапы разработки базы данных, сформулированы предложения по внедрению данной формы и предложены пути решения предполагаемых затруднений в TAAOCO.

Таким образом, предложенные в данной работе рекомендации смогут позволить сотрудникамГосударственного архива административных органов Свердловской области наиболее четко и упорядоченно систематизировать интересные документы, используемые на выставках. А это положительно влияет на использование архивных документов на выставках, а также на работу архива в целом.

### СПИСОК ИСПОЛЬЗОВАННЫХ ИСТОЧНИКОВ И ЛИТЕРАТУРЫ

Источники:

1. О создании государственных казенных учреждений Свердловской области - областных государственных архивов путем изменения типа существующих государственных бюджетных учреждений Свердловской области — областных государственных архивов Свердловской области: Постановление Правительства Свердловской области от 14.09.2011 № 1223-ПП // Областная газета. 2011. 18 сентября. 4 с.

2. [Об образовании Государственного архива административных](http://гааосо.рф/?page_id=485)  [органов Свердловской области»: Постановление Главы администрации](http://гааосо.рф/?page_id=485)  [Свердловской области](http://гааосо.рф/?page_id=485) от 29.06.1992 № 118 // Российская газета. 1992. 1 июля.

3. Административный регламент предоставления Управлением архивами Свердловской области государственной услуги по организации информационного обеспечения граждан, организаций и общественных объединений на основе документов Архивного фонда Российской Федерации и др. архивных документов: утв. Приказом от 10.09.2013 №27-01-33/135 // Областная газета, 2013. 20 декабря.

4. Об архивном деле в Российской Федерации: Федеральный закон от 22.10.2004 № 125-ФЗ // Собрание законодательства Российской Федерации. 2004. № 43. Ст. 4169. 18 с.

5. Устав ГКУСО [«ГААОСО»](http://гааосо.рф/?page_id=191): утв. Приказом Управления архивами Свердловской области от 18.11.2013 № 27-01-33/185. 18 ноября. Екатеринбург, 2011. 18 с.

6. Об утверждении Правил делопроизводства и документооборота в Администрации Губернатора Свердловской области, Правительстве Свердловской области и исполнительных органах государственной власти Свердловской области (с изменениями на 20 июля 2017 года): утв. Распоряжением Губернатора Свердловской области от 04.02.2014 № 17-РГ // Собрание законодательства Свердловской области, 24.03.2014, № 2 (2014), ст. 149.

7. Фонды архива [Электронный ресурс] // Государственный архив административных органов Свердловской области. Режим доступа: [http://xn--](http://гааосо.рф/?page_id=1365) [80aah0car.xn--p1ai/?page\\_id=1365](http://гааосо.рф/?page_id=1365)

8. Концепция информатизации (автоматизации) деятельности Государственного архива. Москва: ВНИИДАД, 2014. 80 с.

9. ГОСТ 34.003-90. Автоматизированные системы. Термины и определения. Москва: ИПК Издательство стандартов, 1990. 26 с.

10. ГОСТ 34.601-90. Автоматизированные системы. Стадии создания. Москва: ИПК Издательство стандартов, 1992. 7 с.

11. ГОСТ 34.698-90. Автоматизированные системы. Требования к содержанию документов. Москва: ИПК Издательство стандартов, 1992. 28 с.

12. Отчет о научно-исследовательской работе по государственному контракту № 075 от 24.02.2014. «Функциональные требования к информационным системам архивов электронных документов организаций». Москва: Федеральное архивное агентство, ВНИИДАД, 2014. 168 с.

13. ГОСТ Р 6.30-2003. Унифицированные системы документации. Унифицированная система организационно-распорядительной документации. Требования к оформлению документов. Москва: СтандартИнформ, 2007. 21 с.

14. Отчет о научно-исследовательской работе по государственному контракту № 075 от 24 февраля 2014 г. «Функциональные требования к информационным системам архивов электронных документов организаций». Москва: Федеральное архивное агентство, ВНИИДАД, 2014. 168 с.

15. Методические рекомендации по исполнению запросов социальноправового характера / Росархив. Москва: ВНИИДАД, 2011. 5 с.

16. Рекомендации по созданию архивного сайта в Интернет. Приложение к письму Росархива от 17.05.2001 № 6/513-К, 2001. 17 мая. 9 с.

17. Сравнительный анализ программных продуктов, предназначенных для информатизации внутриархивной деятельности Государственных и

Муниципальных архивов. Аналитический обзор. Москва: ВНИИДАД. 2014. Том 1. 192 с.

Литература:

1. Аблязов В.И. Проектирование баз данных в среде Microsoft Office Access 2003, 2007 и 2010. Москва: Изд-во Политехнического университета, 2014. 107 c.

2. Акимова Г.П., Пашкин М.А. Автоматизация архивного дела в организации [Электронный ресурс]. Режим доступа: http://www.isa.ru/proceeding s/images/documents/2012-62-3/t-3-12\_15-24.pdf

3. Архивная служба Свердловской области: 95 лет: юбилейное издание. А87 Управление архивами Свердловской области. Екатеринбург: Издво АМБ, 2014. 180 с.

4. Архипова Т.Г., Малышева Е.П. Организация государственных учреждений в России, 1917-2013 гг. Москва: РГГУ, 2014. 557 с.

5. Бекаревич Ю.Б., Пушкина Н.В. Самоучитель Access 2010. Самоучитель.Москва: БХВ-Петербург, 2011. 432 с.

6. Герасименко В.А. Защита информации в автоматизированных системах обработки данных: В 2-х кн. Москва: Энергоатомиздат, 1994. 437 с.

7. Голышева А.В., Клеандрова И.А., Прокди Р.Г. Access 2007 без воды. Все, что нужно для уверенной работы. Москва: Наука и техника, 2017. 192 c.

8. Гринченко Н.Н. Проектирование баз данных. СУБД Microsoft Access. Москва: Горячая Линия Телеком, 2012. 240 c.

9. Гурвиц Г. А. Access 2007. Разработка приложений на реальном примере. Москва: БХВ-Петербург, 2007. 672 с.

10. Гурвиц Г.А. Microsoft Access 2010. Разработка приложений на реальном примере. Москва: БХВ-Петербург, 2017. 496 c.

11. Емельянова Н.З., Партыка Т.Л., Попов И.И. Основы построения автоматизированных информационных систем: учебное пособие. Москва: ФОРУМ; ИНФРА-М, 2007. 126 с.

12. Караваев И.В., Глищинская Н.В. Москва, Рекомендации по созданию Интернет-каталогов архивных документов, 2012. 29 с.

13. Компьютерные технологии в делопроизводстве. Москва: Бизнесшкола: Интел-Синтез (Библиотека журнала "Секретарское дело"), 2000. 232 с.

14. Кошелев, В. Е. Базы данных Access 2007 / Москва: РГГУ,2013. 590 c.

15. Назарова Д.Д. Интернет-ресурсы как способ доступа к архивной информации // Современные научные исследования и инновации. 2016. № 10 [Электронный ресурс]. Режим доступа: http://web.snauka.ru/issues/2016/10/ 72554

16. Одиночкина С.В. Разработка баз данных в Microsoft Access 2010. Санкт-Петербург: НИУ ИТМО, 2012. 83 с.

17. Панькова О.В. Access – это что такое? Создание базы данных в Microsoft Access [Электронный ресурс]. Режим доступа: [http://fb.ru/article/26826](http://fb.ru/article/268269/access---eto-chto-takoe-sozdanie-bazyi-dannyih-v-microsoft-access) [9/access---eto-chto-takoe-sozdanie-bazyi-dannyih-v-microsoft-access](http://fb.ru/article/268269/access---eto-chto-takoe-sozdanie-bazyi-dannyih-v-microsoft-access)

18. Самоквасов, Д.Я. Архивное дело в России. Москва: Книга по Требованию, 2018. 520 c.

19. Санькова Т.А. СУБД Microsoft Access для начинающих: учебнометодическое пособие. Омск: СибАДИ, 2003. 68 с.

20. Тимошок, Т.В. Microsoft Office Access 2007: самоучитель. Москва: Вильямс, 2013. 464 c.

21. Ткаченко В.И.Информатика и компьютерная техника: авторский курс лекций [Электронный ресурс] // Обучение в интернет. Режим доступа:<http://www.lessons-tva.info/edu/inf-access/access.html>

### ПРИЛОЖЕНИЕ 1

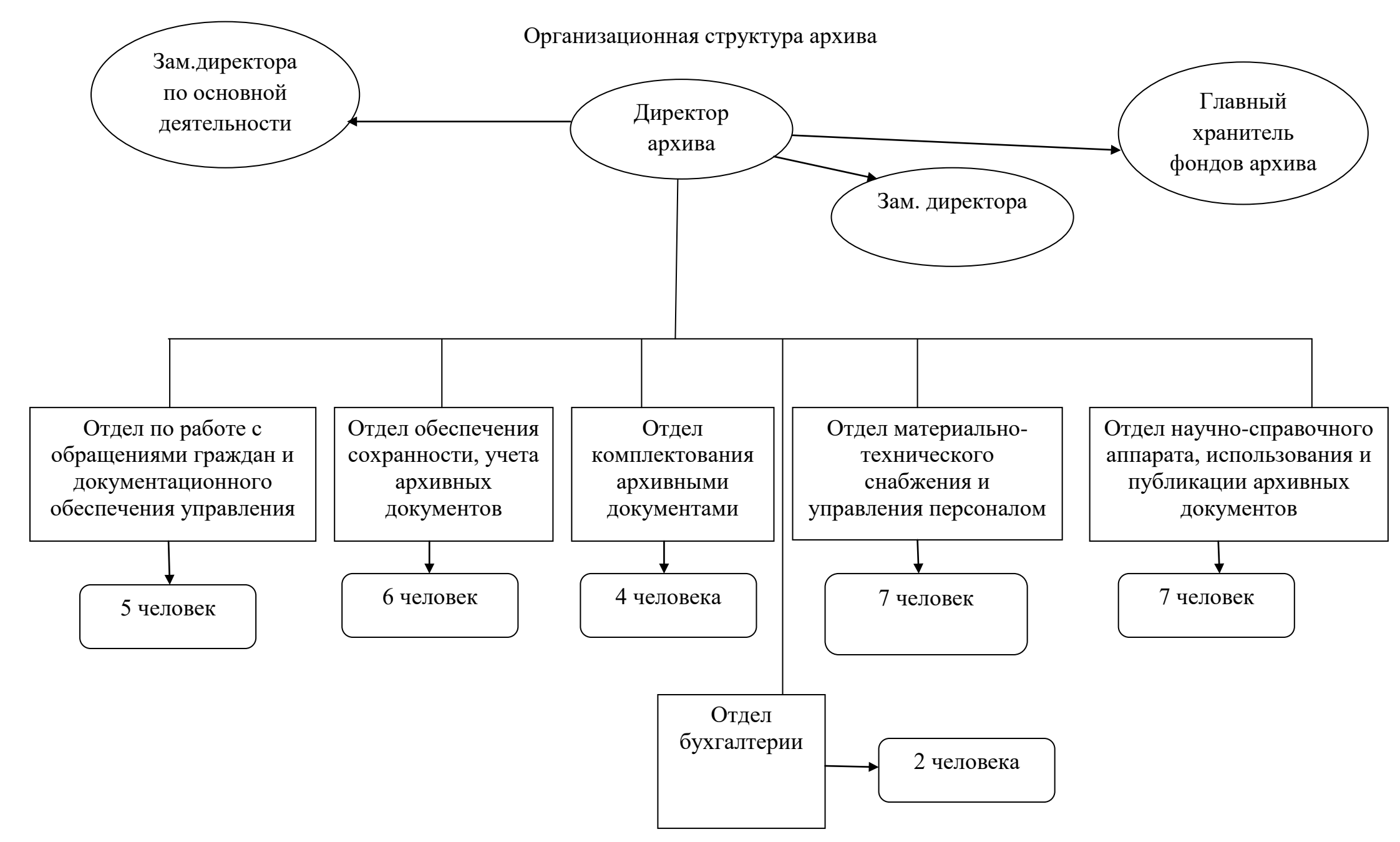

## ПРИЛОЖЕНИЕ 2

# Фонды архива

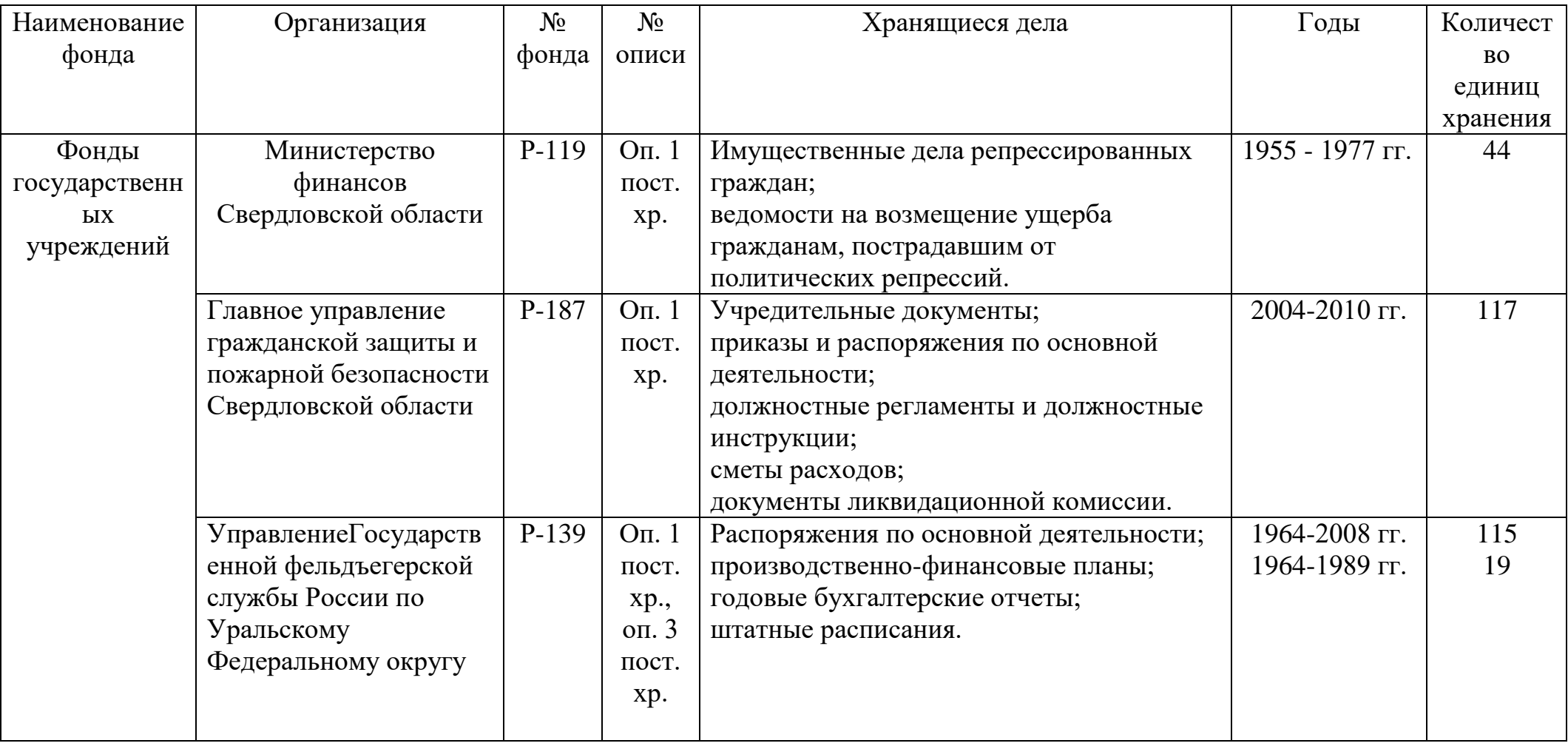

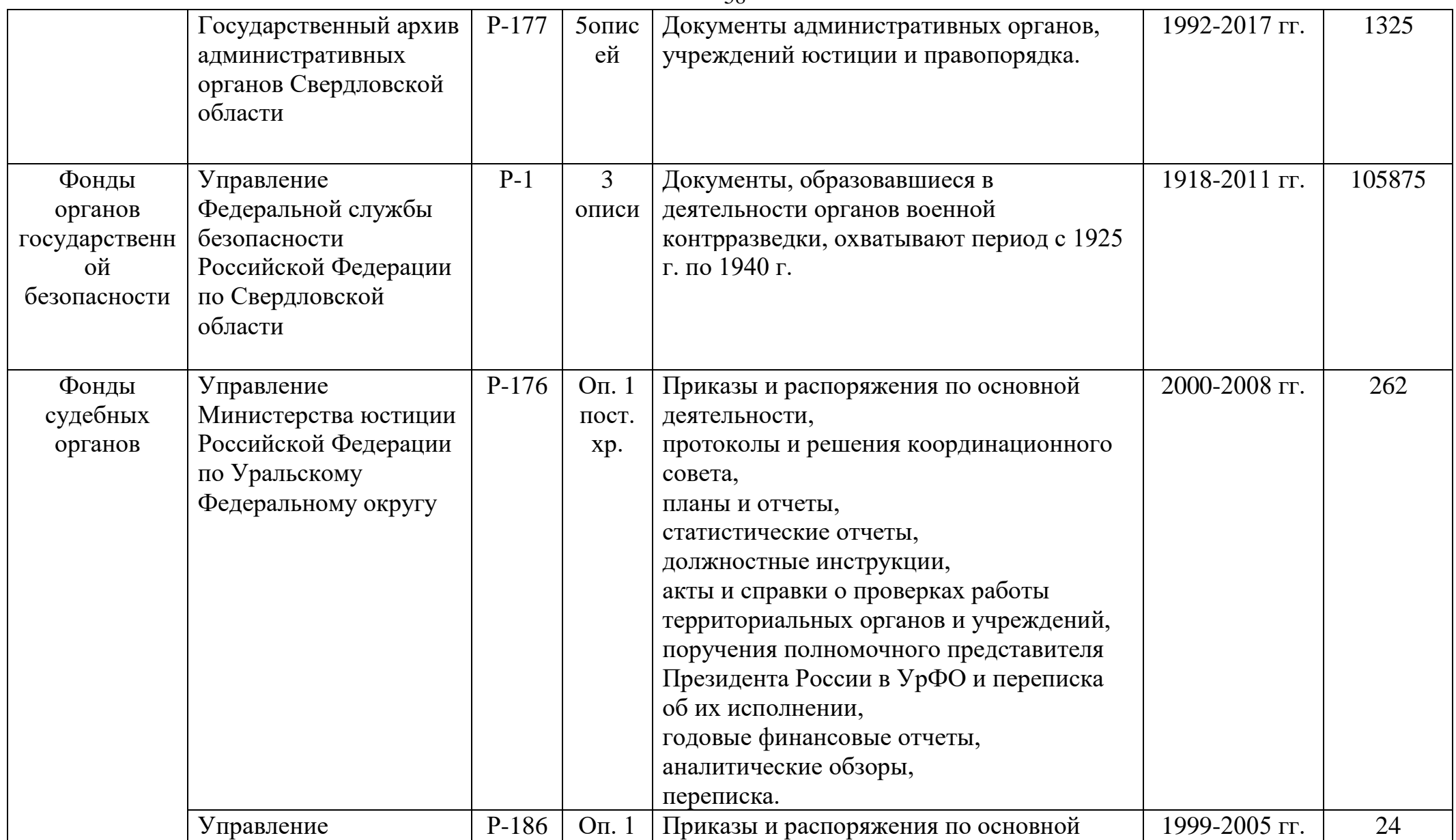

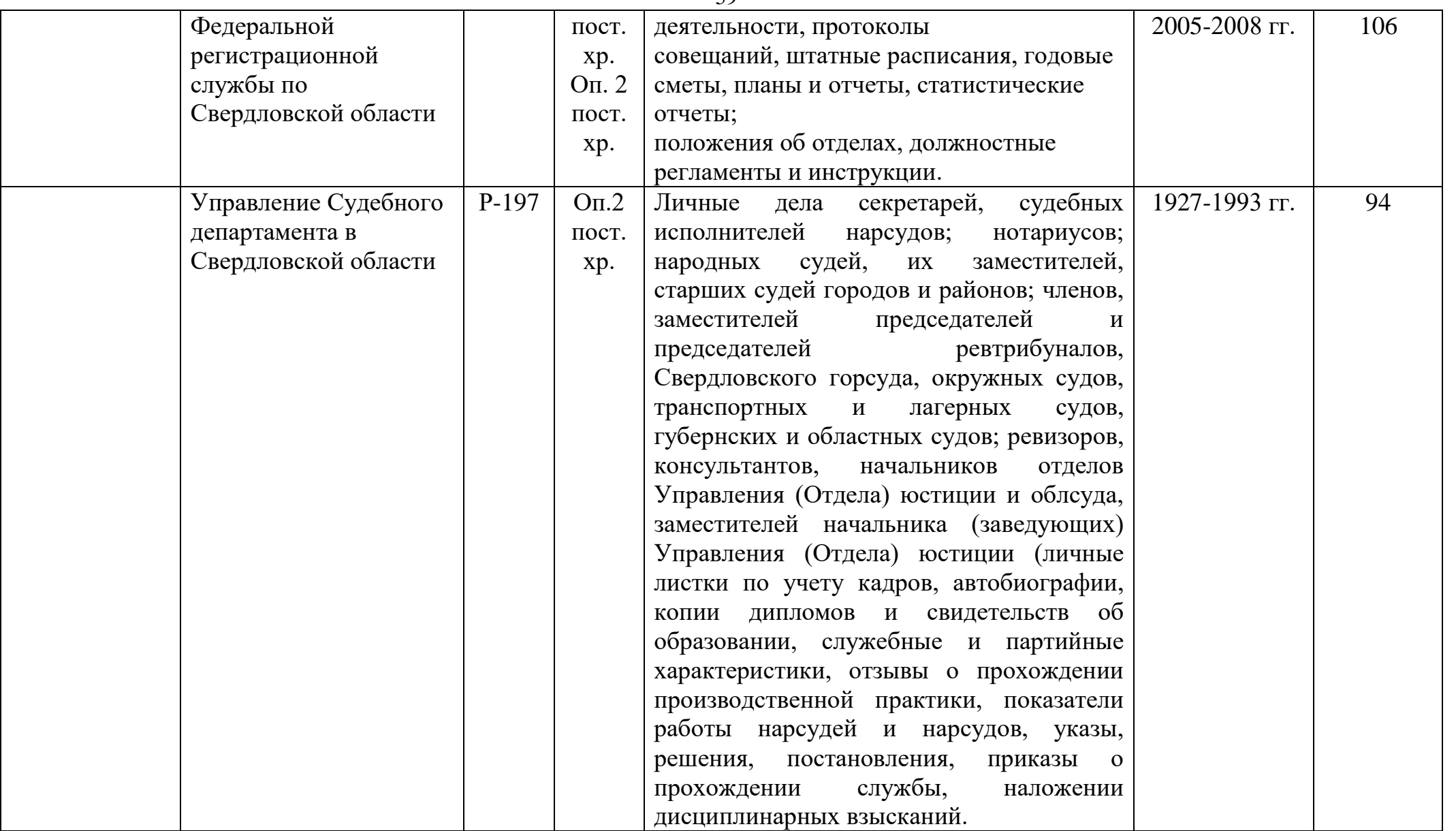

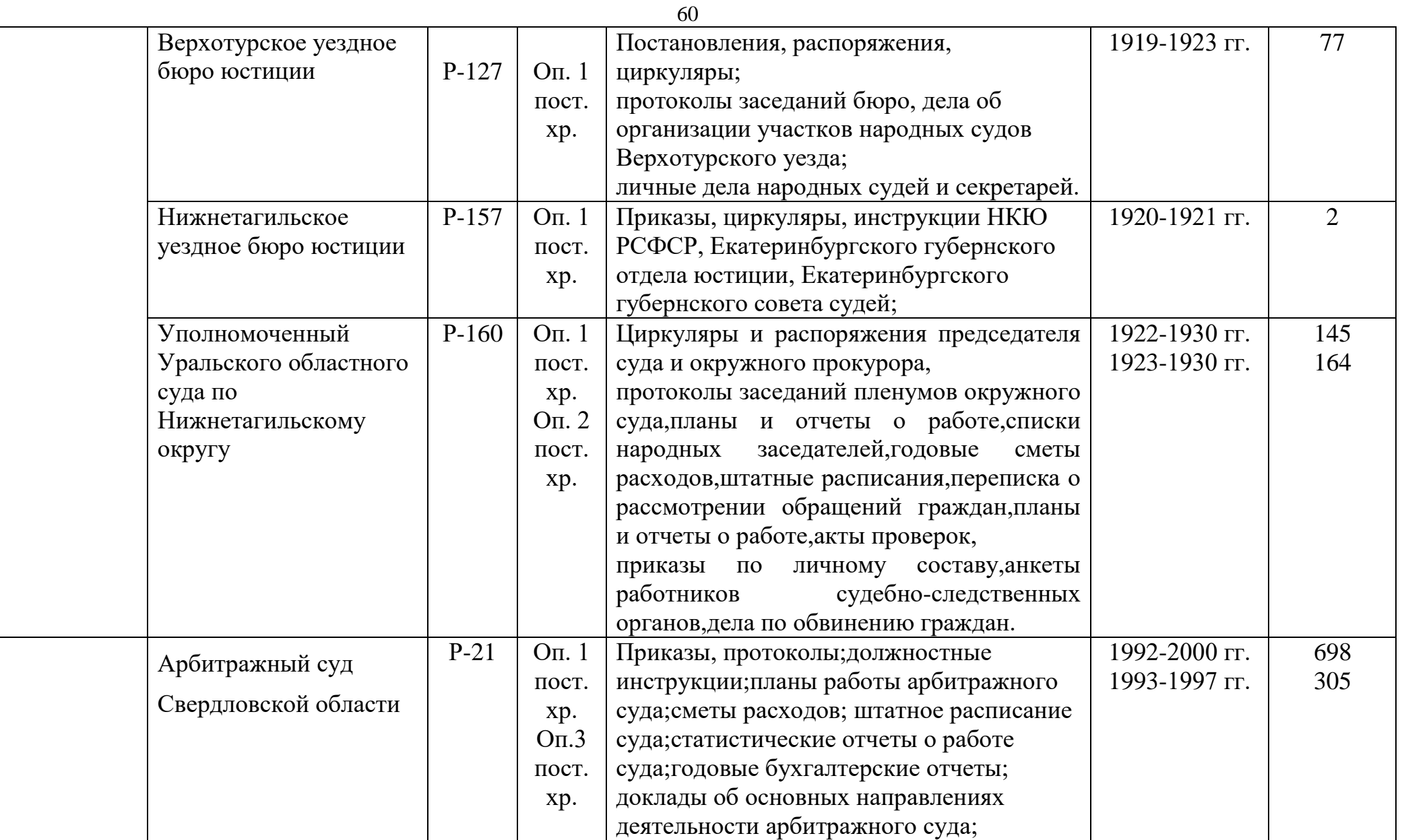

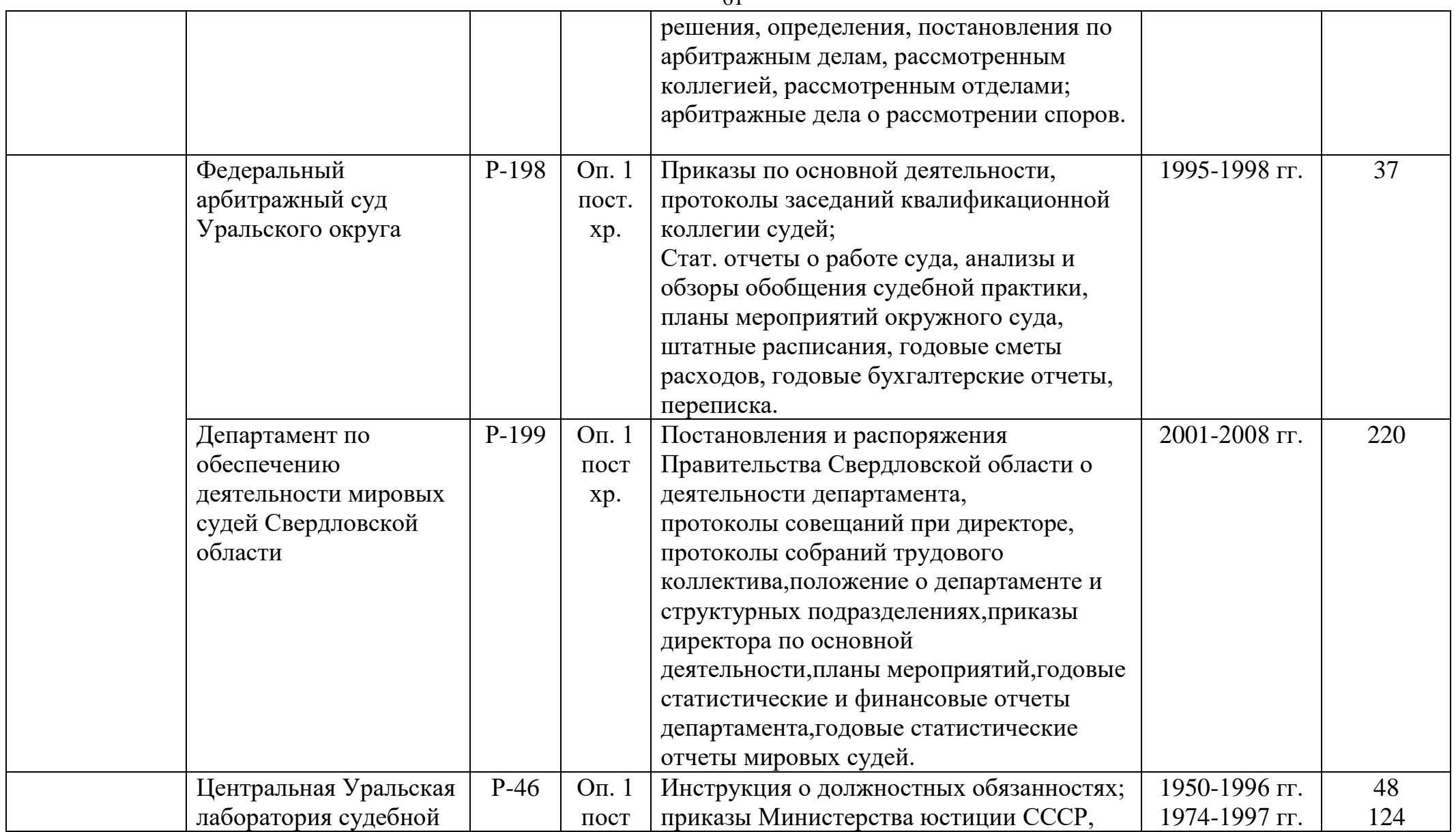

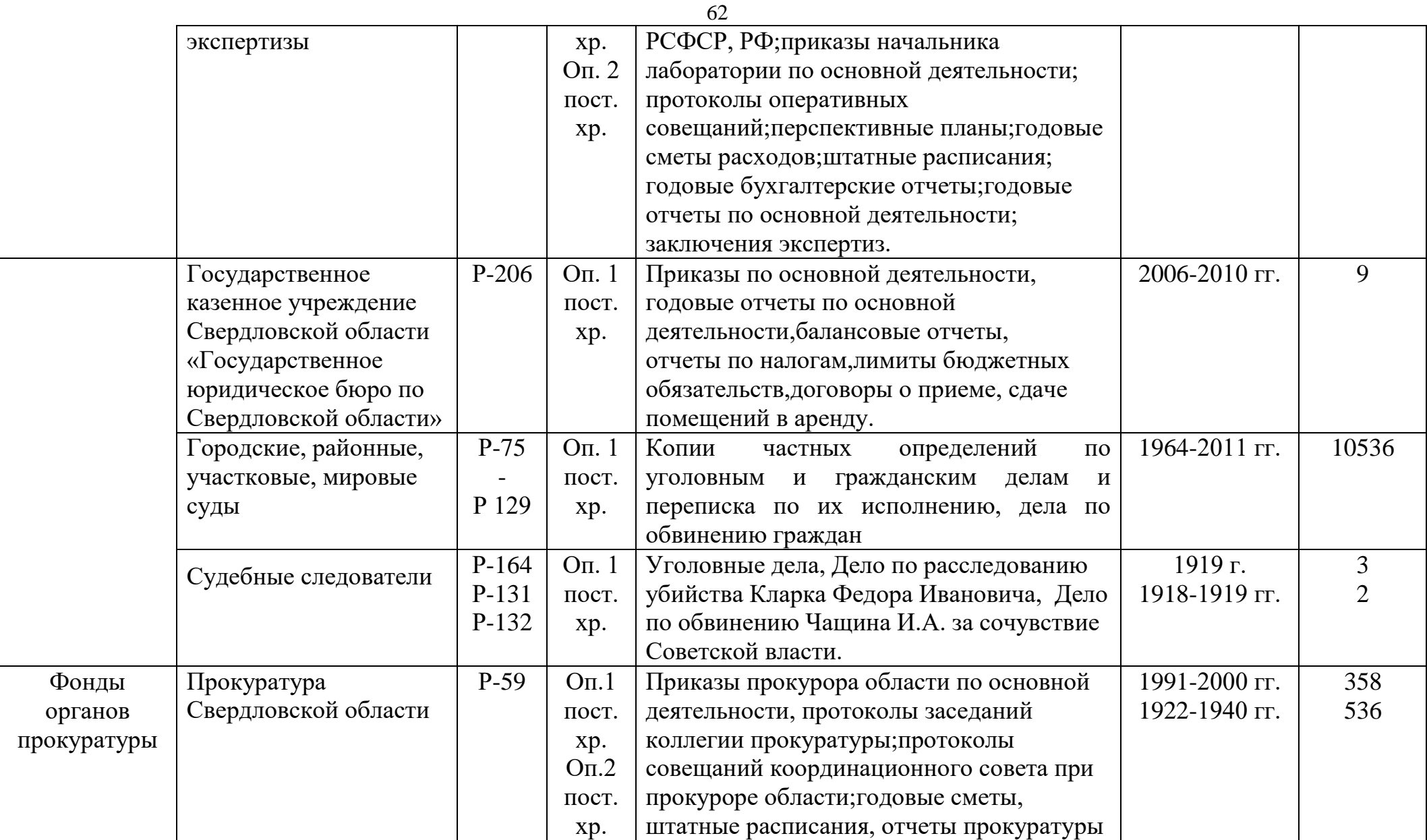

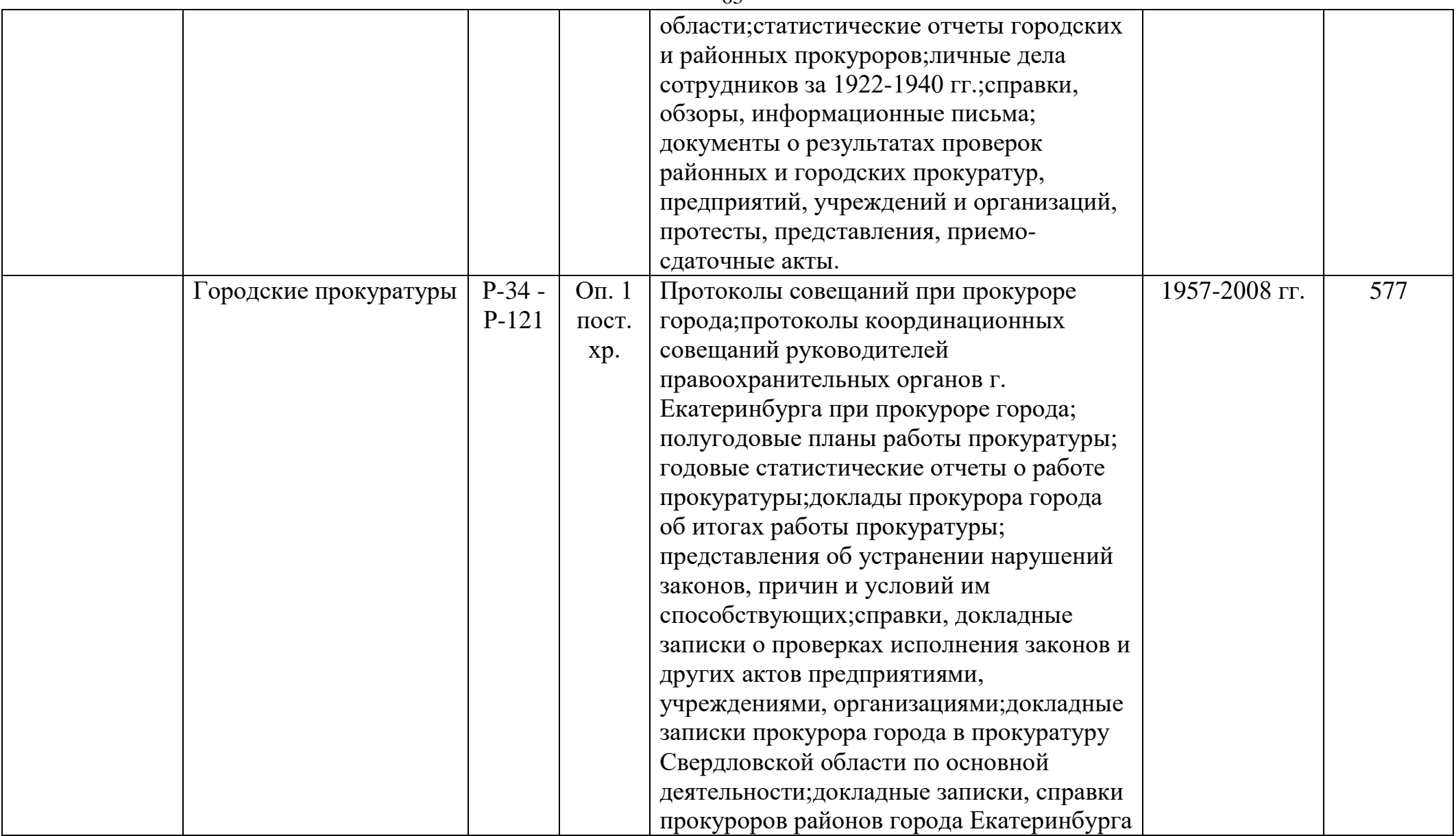

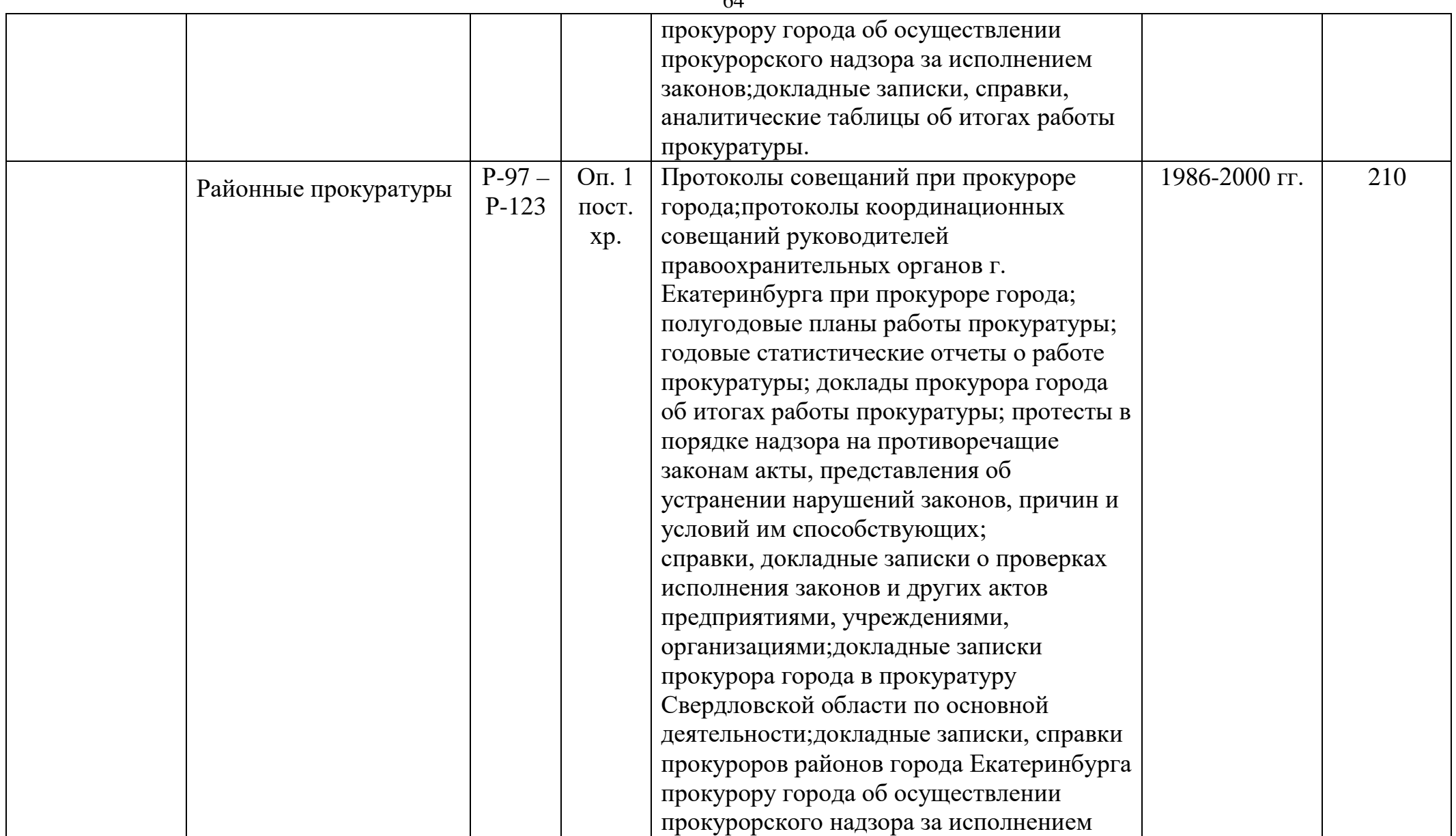

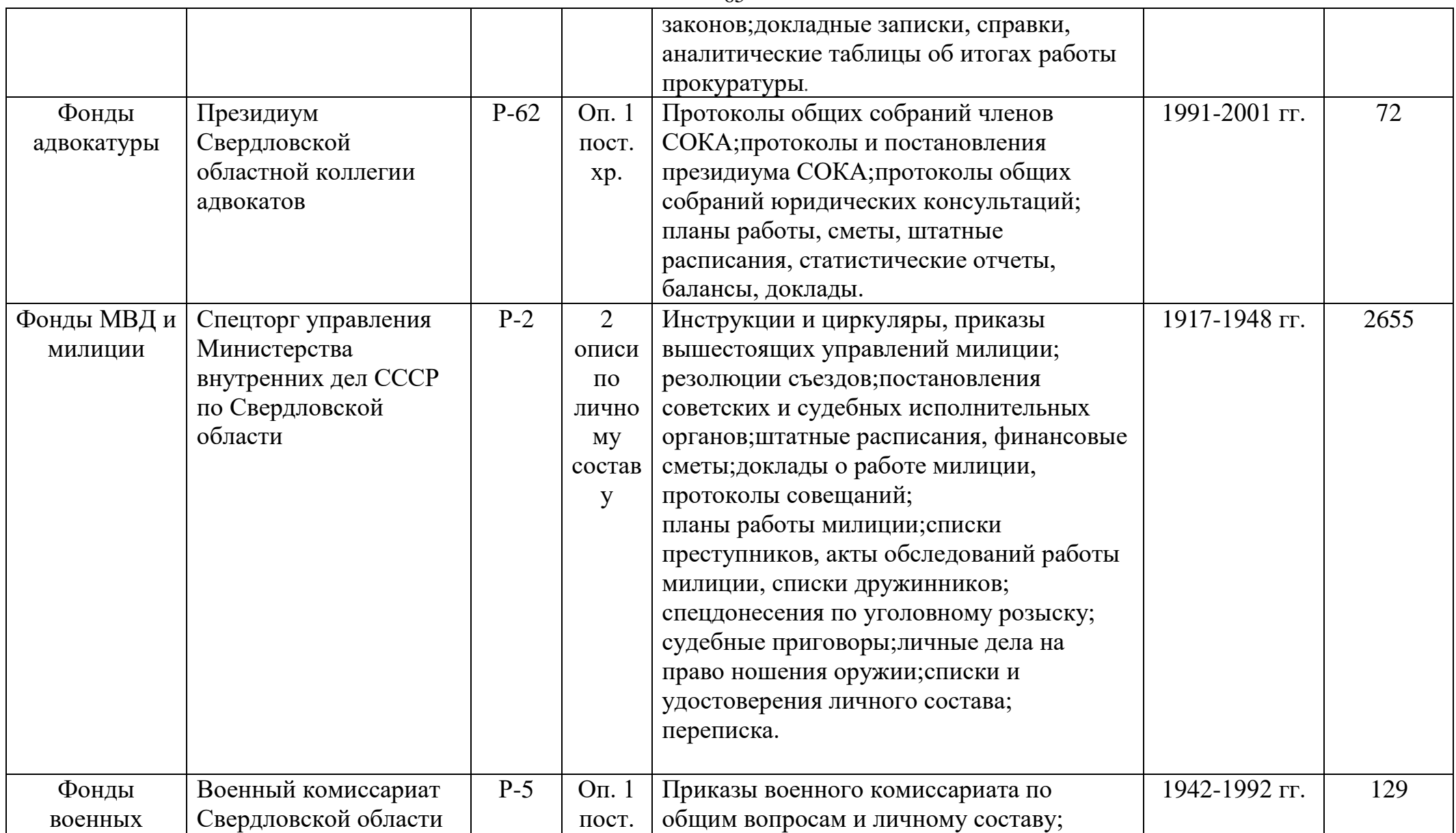

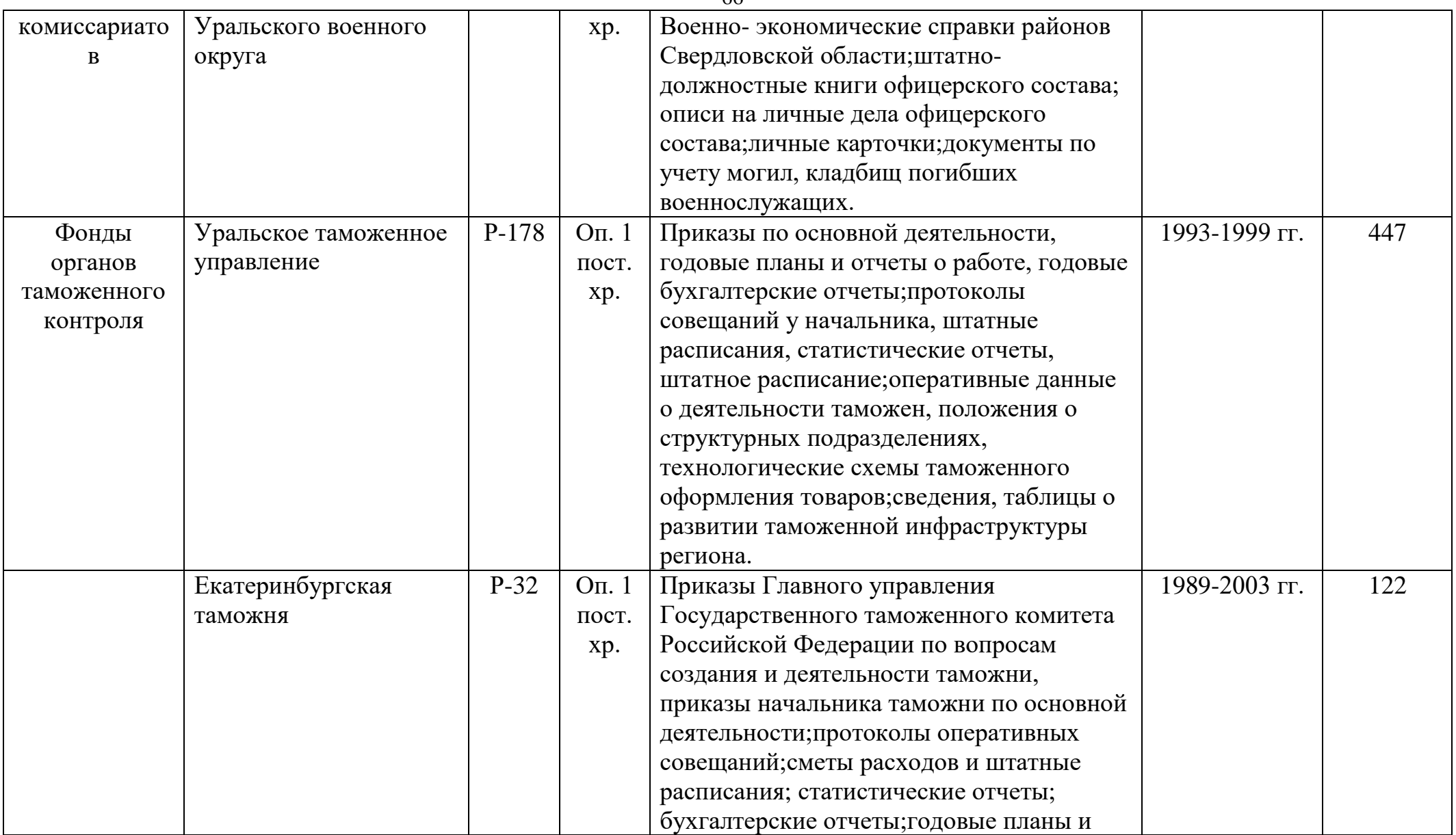

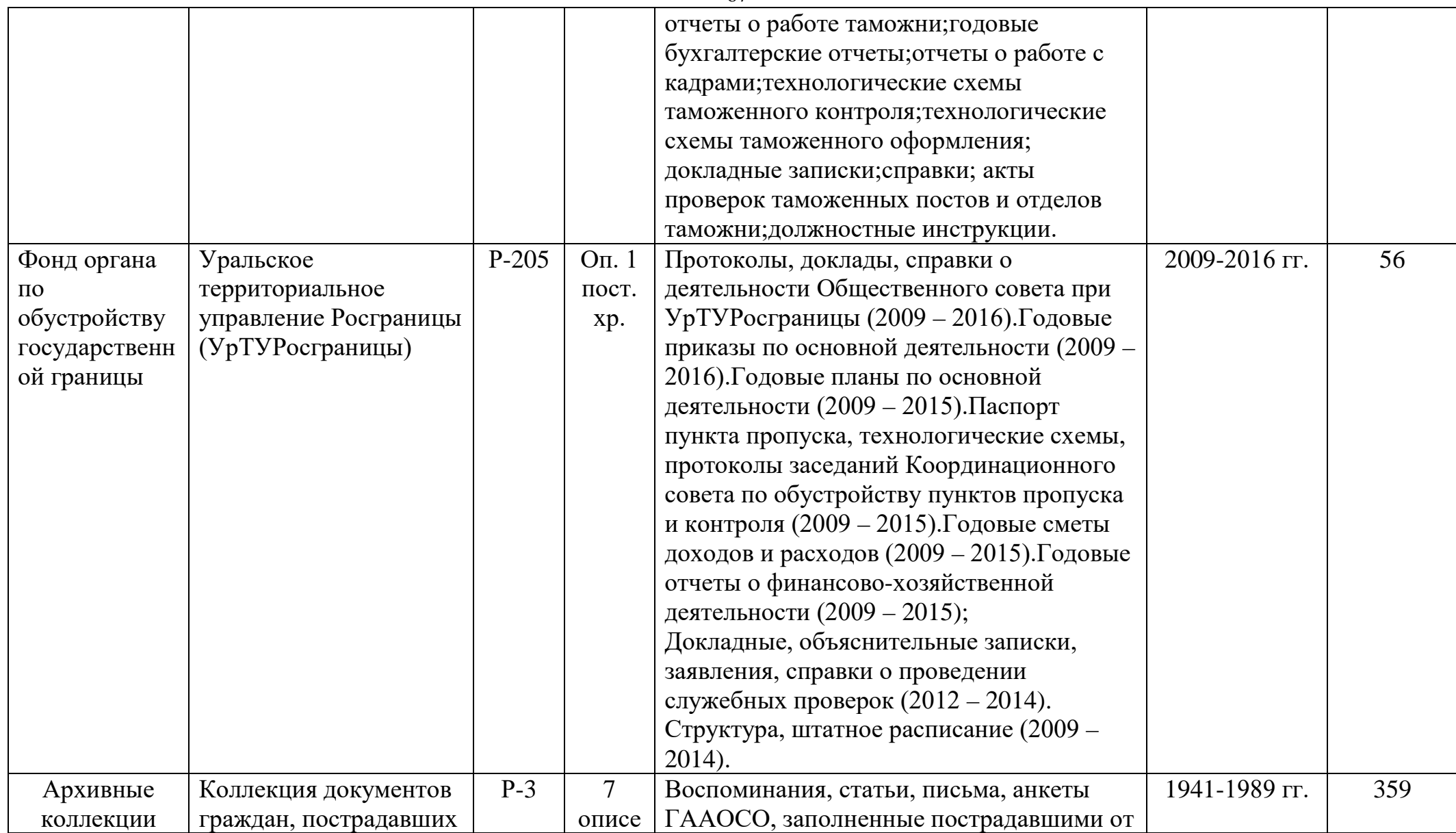

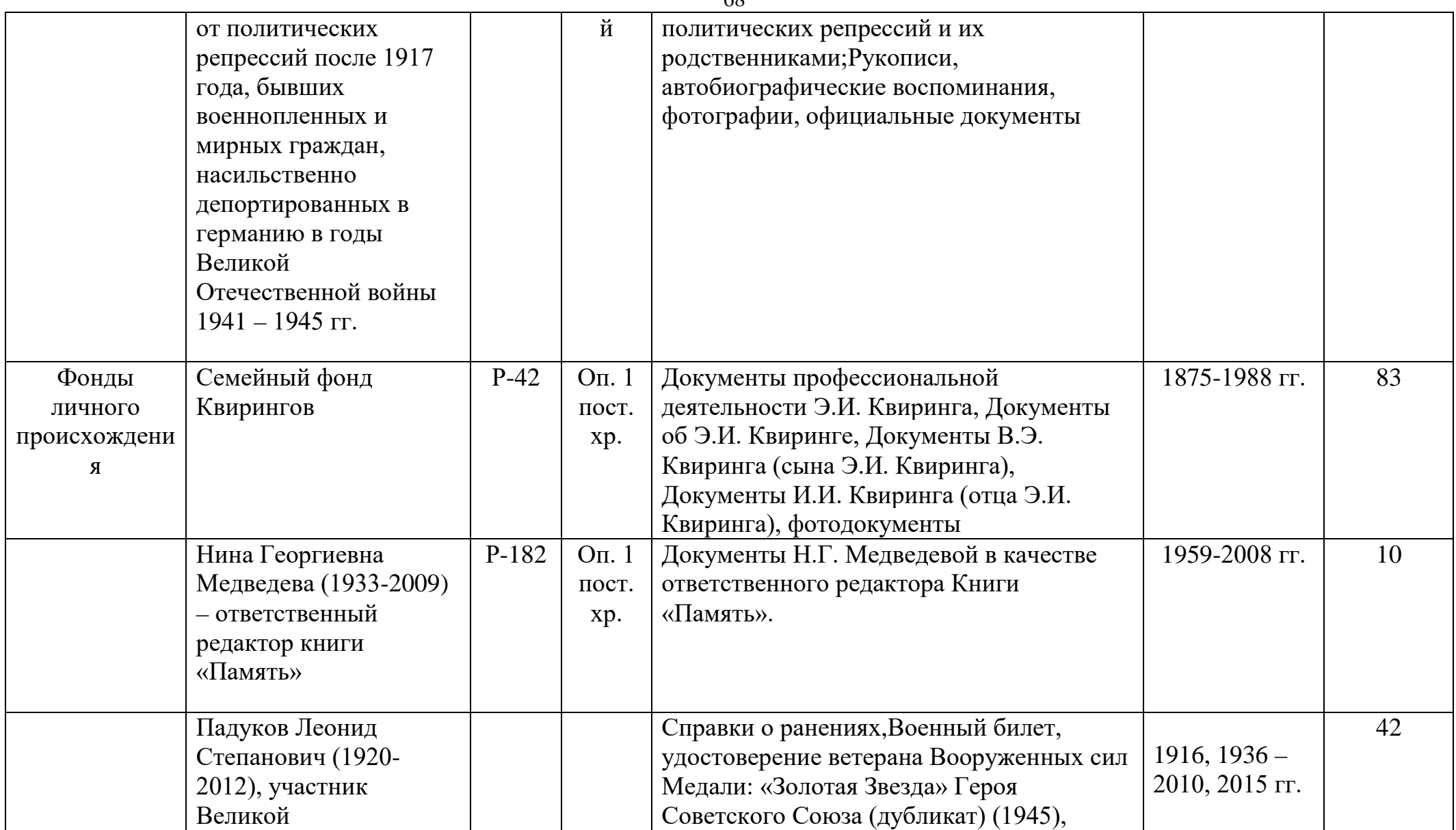

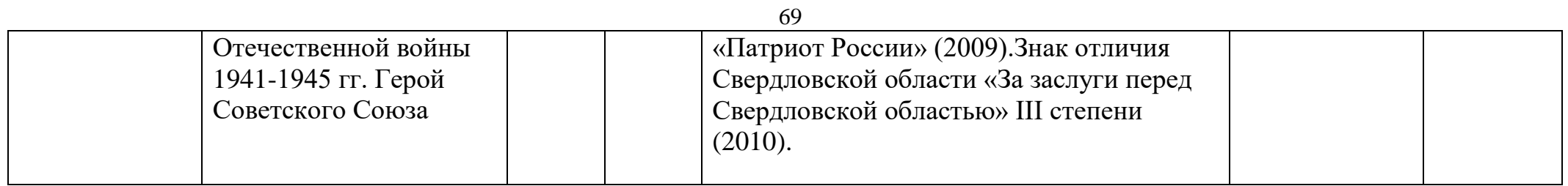

### Техническое задание

1. Общие сведения

Наименование программы: База данных для интересных документов

1.2 Краткая характеристика области применения

База данных предназначена для упрощения работы ГААОСО в использовании документов для выставок.

1.3 Условные обозначения и сокращения

БД - База данных;

ТЗ - Техническое задание

СУБД-Система управления базой данных

2. Основания для разработки

Основанием для разработки БД является запрос сотрудников архива о создании базы для интересных документов.

2.1 Наименование и условное обозначение темы разработки

Наименование темы разработки - БД «Интересные документы»

3. Назначение разработки

3.1 Функциональное назначение

Функциональное назначением БД является информационное обеспечение сотрудников

Поиск по ключевым словам и хэш-тегам.

4. Требования к программе или программному изделию

4.1 Требования к функциональным характеристикам

Требования к составу выполненных функций. Программа должна выполнять следующие функции:

1. Учет документов, используемых на выставках

2. Ввод, редактирование, просмотр информации о документах

3. Поиск информации:

- По «ключевым словам»

- По «Хэш-тегам»

4.1.1 Разграничение доступа к информации. Доступ к информации может предоставляться только сотрудникам архива. Права на соответствующий определяются системным администратором ДОСТУП  $\overline{B}$ соответствии  $\mathbf{c}$ должностными инструкциями.

4.1.2 Требования к организации входных данных. Входные данные представлены ниже:

Ввод входных данных осуществляется символами кириллицы.

- 1. Сведения о деле. Фонд, Опись, Номер дела, Лист (например: Ф.1, Оп. 2, Д. 22442)
- 2. Сведения о документе. Заголовок дела, содержание, вид документа, дата документа.

3. Сведения о ключевых словах.

4.1.4 Требование к временным характеристикам

Требования к временным характеристикам БД не предъявляются.

4.2 Требования к надежности

 $4.2.1$ Требования обеспечению (устойчивого)  $\mathbf{K}$ надежного функционирования программы

Надежное функционирование БД должно быть обеспечено сотрудниками архива

1) Своевременным ведение БД;

бесперебойного 2)Организацией серверного питания  $\overline{M}$ коммуникационного оборудования;

3) Использованием лицензионного программного обеспечения.

4.2.2 Время восстановление после отказа

Время восстановления после отказа, вызванного сбоем электропитания технических средств ОС или файловой системы, не должно превышать 15 минут при соблюдении условий эксплуатации технических и программных средств и правильной настройки операционной системы.

4.2.3 Отказы из-за некорректных действий оператора
Возможными считаются отказы БД вследствие некорректных действий персонала, обслуживающего СУБД, операционную систему, под управлением которой работает База данных. Меры безопасности по недопущению некорректных действий персонала должны определяться руководством оператора.

4.3 Условия эксплуатации

4.3.1 Климатические условия эксплуатации

Требования не предъявляются

4.3.2 Требования к видам обслуживания

Обслуживание БД включает в себя:

1) информационное обслуживание - ввод и редактирование информации БД;

2) системное администрирование БД «Интересные документы»

4.3.3 Требование к численности персонала

Минимальное количество персонала, требуемое для нормального функционирования, должно составлять не менее 1 человека.

4.4 Требования к параметру и составу технических средств

Минимальные аппаратные требования:

• Процессор Intel совместимый, тактовая частота не ниже 500 MHz;

 $\cdot$  Объем свободной оперативной памяти - не менее 512 Мб;

• Не менее 1 ГБ свободного дискового пространства;

· Клавиатура;

 $\cdot$  Mышь:

 $\cdot$  Монитор с минимальным разрешением - 800х600 пикселей;

 $\cdot$  Принтер.

4.5 Требования к информационной и программной совместимости

4.5.1 Требования к информационным структурам и методам решения

Проектирование структуры БД должно быть выполнено в рамках разработки технического проекта.

4.5.2 Требования к программным средствам, используемым программой

Система должна работать под управлением ОС Windows (все).

4.6 Требования к защите информации и программ

Доступ к информации БД на чтение или редактирование предоставляется только сотрудникам архива

4.7 Требования к упаковке и маркировке

Особые требования не предъявляются.

4.8 Специальные требования

4.8.1 Требования к пользовательскому интерфейсу

Интерфейс должен быть понятным для пользователя.

4.8.2 Требования к архивированию и резервному копированию данных

5. Требования к программной документации

5.1 Предварительный состав программной документации

Состав программной документации должен включать:

Карточки с интересными документами.